## USER MANUAL MANUALE D'USO

# **VSA 2050 II VSA 1250 II VSA 850 II**

**-** DIGITALLY STEERABLE ARRAY SPEAKER SYSTEMS

**-** DIFFUSORI ATTIVI DIGITALI DI TIPO "ARRAY"

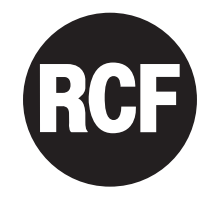

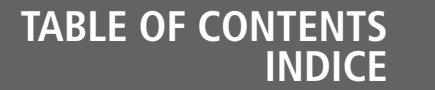

#### **ENGLISH**

- SAFETY PRECAUTIONS
	- DESCRIPTION **6**

**4**

**7 8**

**10**

**20**

- INSTALLATION
- TOP PANEL (power supply)
- BOTTOM PANEL (signals and commands) **8**
- NOTES ABOUT THE RDNET SOFTWARE
	- RDNET SOFTWARE INSTALLATION **10**
- CONFIGURATION BY RDNET SOFTWARE **12**
	- SETUP WINDOW **13**
	- BEAM SETTING WINDOW **14**
	- EQUALIZER SETTING WINDOW **16**
		- SPECIFICATIONS **19**

#### **ITALIANO**

- AVVERTENZE PER LA SICUREZZA
	- DESCRIZIONE **22**
	- INSTALLAZIONE **23**
- PANNELLO SUPERIORE (alimentazione) **24**
- PANNELLO INFERIORE (segnali e comandi) **24**
	- NOTE SUL SOFTWARE RDNET **26**
	- INSTALLAZIONE DEL SOFTWARE RDNET **26**
- CONFIGURAZIONE TRAMITE SOFTWARE RDNET **28**
	- FINESTRA DI CONFIGURAZIONE **29**
- FINESTRA BEAM: IMPOSTAZIONI DEL FASCIO ACUSTICO FINESTRA EQ: IMPOSTAZIONI DELL'EQUALIZZATORE, DEL **30**
	- GUADAGNO (gain) E DEL RITARDO (delay) **32**
		- DATI TECNICI **35**

### **SAFETY PRECAUTIONS**

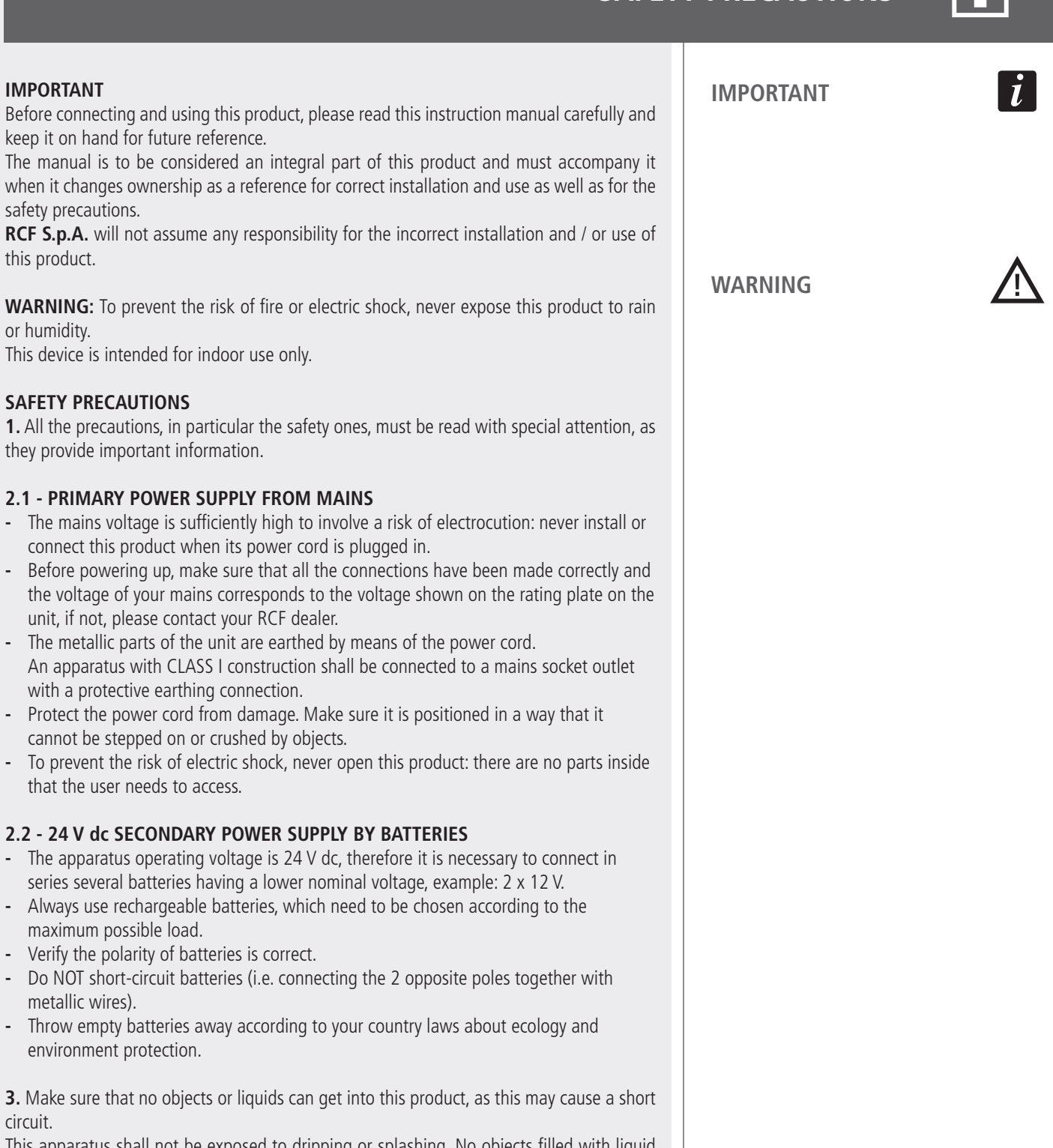

This apparatus shall not be exposed to dripping or splashing. No objects filled with liquid (such as vases) and no naked sources (such as lit candles) should be placed on this apparatus.

**4.** Never attempt to carry out any operations, modifications or repairs that are not expressly described in this manual.

Contact your authorized service centre or qualified personnel should any of the following occur:

- **-** The product does not function (or functions in an anomalous way).
- **-** The power cord has been damaged.
- **-** Objects or liquids are inside the product.
- **-** The product has been subject to a heavy impact.

#### **6.** If this product begins emitting any strange smell or smoke, **switch it off immediately and disconnect its power cord.**

**7.** Do not connect this product to any equipment or accessories not foreseen.

For suspended installation, only use the dedicated anchoring points and do not try to hang this product by using elements that are unsuitable or not specific for this purpose. Also check the suitability of the support surface to which the product is anchored (wall, ceiling, structure, etc.), and the components used for attachment (screw anchors, screws, brackets not supplied by RCF etc.), which must guarantee the security of the system / installation over time, also considering, for example, the mechanical vibrations normally generated by transducers.

To prevent the risk of falling equipment, do not stack multiple units of this product unless this possibility is specified in the user manual.

**8. RCF S.p.A. strongly recommends this product is only installed by professional qualified installers (or specialised firms) who can ensure correct installation and certify it according to the regulations in force.**

**The entire audio system must comply with the current standards and regulations regarding electrical systems.**

**9.** Supports and trolleys

The equipment should be only used on trolleys or supports, where necessary, that are recommended by the manufacturer. The equipment / support / trolley assembly must be moved with extreme caution.

Sudden stops, excessive pushing force and uneven floors may cause the assembly to overturn.

**10.** Mechanical and electrical factors need to be considered when installing a professional audio system (in addition to those which are strictly acoustic, such as sound pressure, angles of coverage, frequency response, etc.).

#### **11.** Hearing loss

Exposure to high sound levels can cause permanent hearing loss. The acoustic pressure level that leads to hearing loss is different from person to person and depends on the duration of exposure. To prevent potentially dangerous exposure to high levels of acoustic pressure, anyone who is exposed to these levels should use adequate protection devices. When a transducer capable of producing high sound levels is being used, it is therefore necessary to wear ear plugs or protective earphones.

See the manual technical specifications to know the maximum sound pressure level.

**12.** Situate this product far from any heat sources and always ensure adequate air circulation around it.

13. Do not overload this product for a long time.

**14.** Never force the control elements (keys, knobs, etc. ).

**15.** Do not use solvents, alcohol, benzene or other volatile substances for cleaning the external parts of this product. Use a dry cloth.

#### **NOTES ABOUT AUDIO SIGNAL CABLES**

To prevent the occurrence of noise on microphone / line signal cables, use screened cables only and avoid putting them close to:

**-** Equipment that produces high-intensity electromagnetic fields.

- **-** Mains cables.
- **-** Loudspeaker lines.

### **DESCRIPTION**

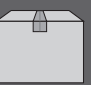

VSA II series is made of multi-amplified vertical steerable arrays that represent one of the latest RCF applications in terms of digital audio technology.

The 3 available models have similar features, but:

**- VSA 2050 II** is the top model and includes 20 amplifiers and 20 full-range 3.5" RCF transducers, its vertical dispersion is controlled up to 10° from 150 Hz and up. **- VSA 1250 II** includes 12 amplifiers and 12 full-range 3.5" RCF transducers, its vertical dispersion is controlled up to 10° from 300 Hz and up.

**- VSA 850 II** includes 8 amplifiers and 8 full-range 3.5" RCF transducers, its vertical dispersion is controlled up to 10° from 500 Hz and up. The internal digital signal processor processes the audio signal sent to each single internal

transducer in order to control the overall vertical acoustic dispersion.

VSA II series speakers are the ideal for indoor installations, where a critical acoustic environment can be an issue and a moderate visual impact is required, for instance: houses of worship, airports, railway stations, auditoriums, congress halls, sport halls, shopping malls, etc. .

Unlike traditional sound columns, VSA speaker calibration is carried out electronically via either RdNet software or its VSA SMART RC remote control for smartphones (to be purchased separately and necessary, as it also includes the USB / RS 485 cable adapter with RJ45 connector for linking to a computer), by specifying the installation height above the floor and the listening area (or the maximum distance from speakers to audience).

The signal is fully processed and amplified in the digital domain, thanks also to 6 FPGAs ('Field Programmable Gate Array') that manage all the data inside the speaker system.

The circuitry is modular to get maximum reliability and easy servicing.

VSA II speakers include 2 independent power supply units, controlled by a microprocessor for either AC (230 / 115 V) or DC (24 V) operation, to get full back-up facility when the product is intended for emergency purposes.

Each internal circuit is monitored (voltage, current and temperature).

VSA II series speakers meet all requirements needed by sound systems for emergency purposes.

One of the most important feature of the VSA digital arrays is their simple configuration, thanks to RdNet software or its VSA SMART RC remote control for smartphones.

In a few steps, it is possible to tilt down and shape the acoustic beam in a virtual way, while the column speaker is installed in a physical vertical position.

This configurability permits to address the audio signal exactly to the listening area, avoiding to send acoustic energy to ceilings and empty floors, thus not introducing additional bad reflections that would affect speech intelligibility, mainly in critical environments with high reverberation time.

20 'class D' amplifiers (50 W each, with high capacity power supply) for the VSA 2050 II model, 12 for VSA 1250 II and 8 for VSA 850 II, assure the best possible control and dynamics.

Each cabinet has four LEDs (AC, DC, FAULT and PRIORITY) and provides dry contacts (of an internal relay) for remote 'fault' indication.

Thanks to a sophisticated algorithm developed by RCF, the focus control is not strictly necessary as the best possible result is guaranteed overall the covered listening areas.

It is possible to set the acoustical coverage (tilt and beam) according to installation height and the listening area to be served.

Each speaker has 2 audio inputs, of which one has priority.

VSA II speakers can be installed very close to the wall (to be unobtrusive) thanks to their compact sizes, slim shapes and their (included) wall mounting accessories.

**SWM-BR VSA II** optional accessory: each kit includes a pair of swivel brackets for a single VSA II speaker wall mounting, allowing a horizontal angle pointing up to 60°.

Connections are separated: AC and DC power supply at one end, audio signals and interfaces on the other. The electrical connections are clearly labelled and made through screw terminals and other suitable and easy-to-wire connectors.

VSAII series (standard version) is intended for indoor sound systems only.

**INSTALLATION**

 $\boldsymbol{i}$ 

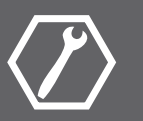

**ENGLISH**

The speaker shall be wall-mounted through the two included brackets (picture 1).

To swivel it with a horizonTal angle up to  $60^\circ$ , it is necessary to purchase the optional **SWM-BR VSA II** accessory kiT.

#### **Minimum installation height: the speaker bottom shall be at least 1 m from the floor (suggested height: from 1.5 to 3 m).**

The wood package lid can also be used as drilling template (picture 2)!

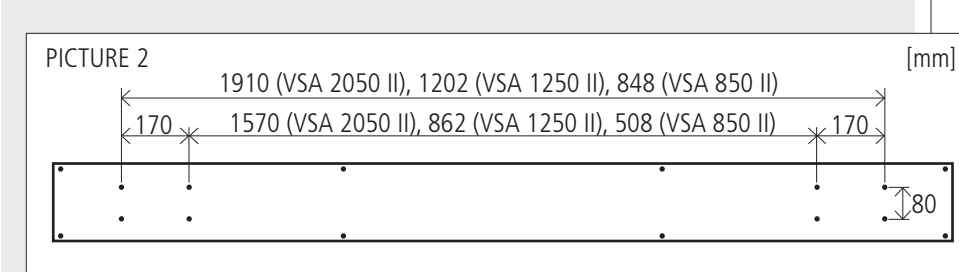

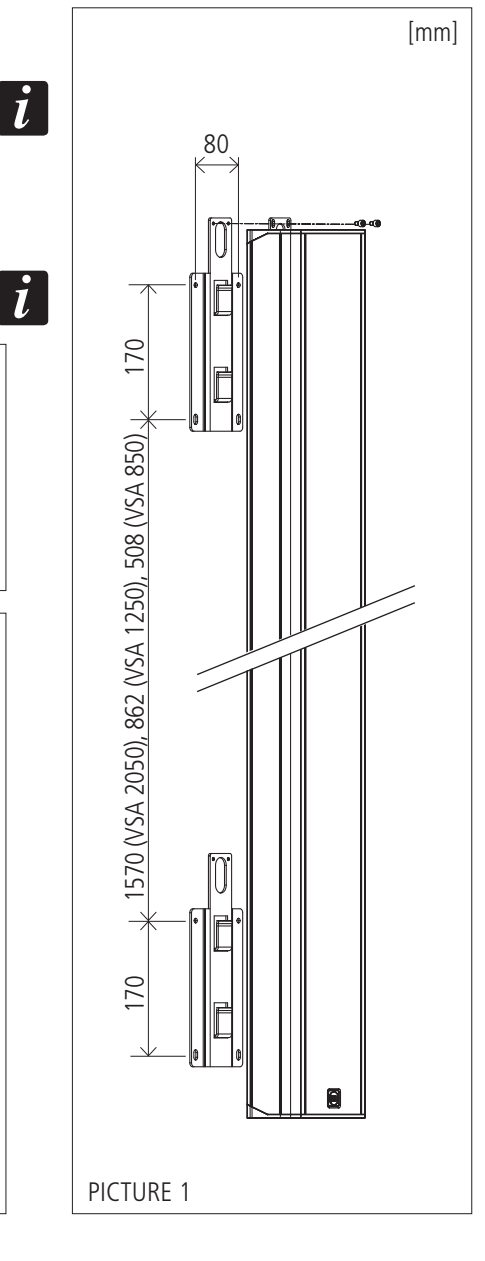

Each bracket shall be fixed to the wall by 4 dowels for 5 mm screws (passing through the 4 holes, see picture  $3 - (A)$ .

If put to recessed pipelines, the power cables (230-115 V ac and, separately, 24 V dc) can pass through the bracket and the loudspeaker holes (picture  $3 - (B)$ ).

Put the speaker on the bracket hooks and fix it with the security screws (picture 3 – **C** ), which prevent the speaker might accidentally slip off and fall.

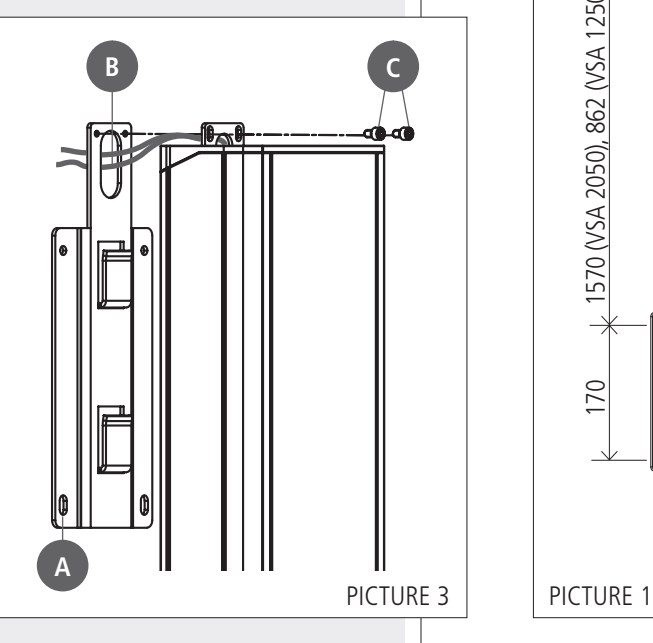

### **TOP PANEL (power supply)**

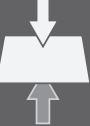

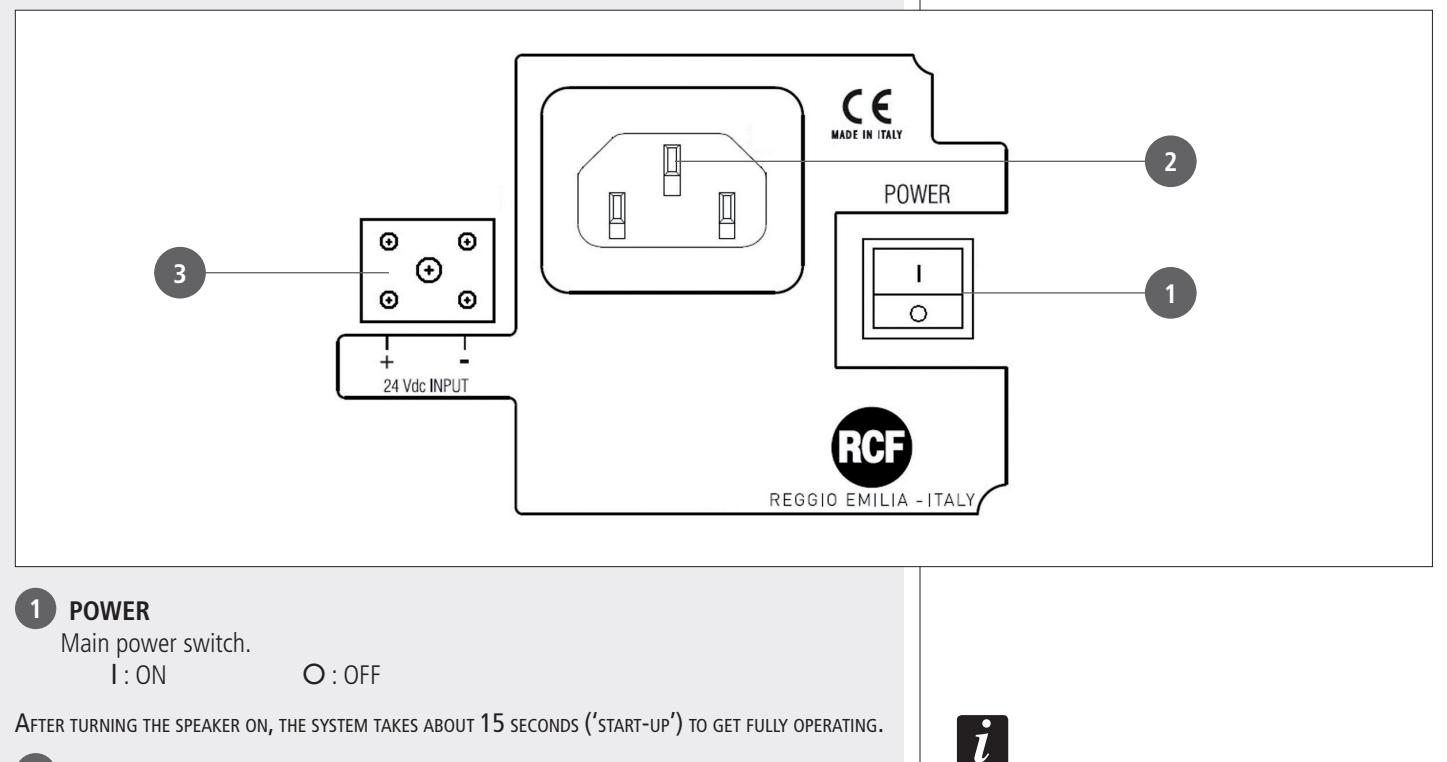

**2** Socket for the power cord.

Before powering up, make sure the mains voltage corresponds to the voltage indicated on the unit label.

**3 24 Vdc INPUT**

Secondary power supply input (24 V dc).

### **BOTTOM PANEL (signals and commands)**

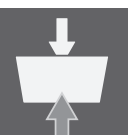

Remove the bottom panel cover with the 4 LEDs to access to connections (by disconnecting its cable from the respective port **<sup>10</sup>** ).

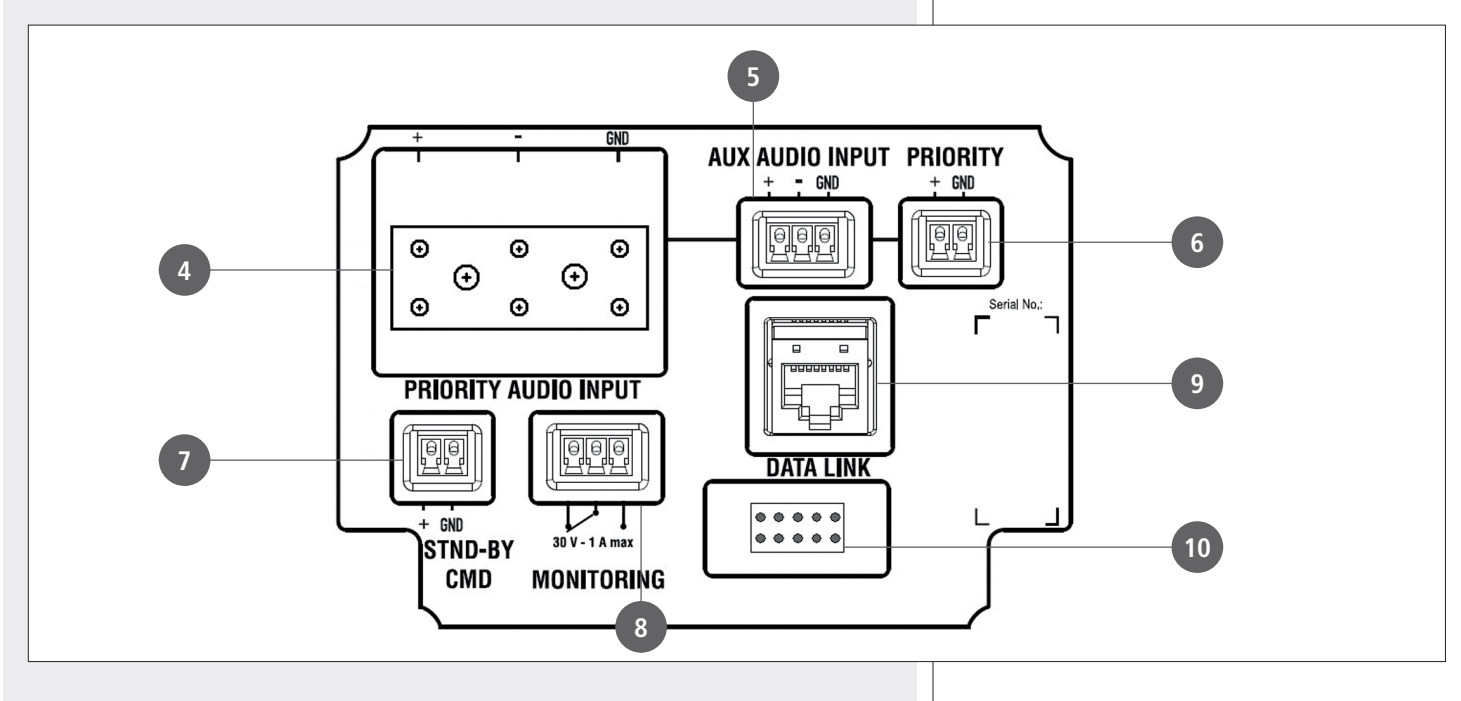

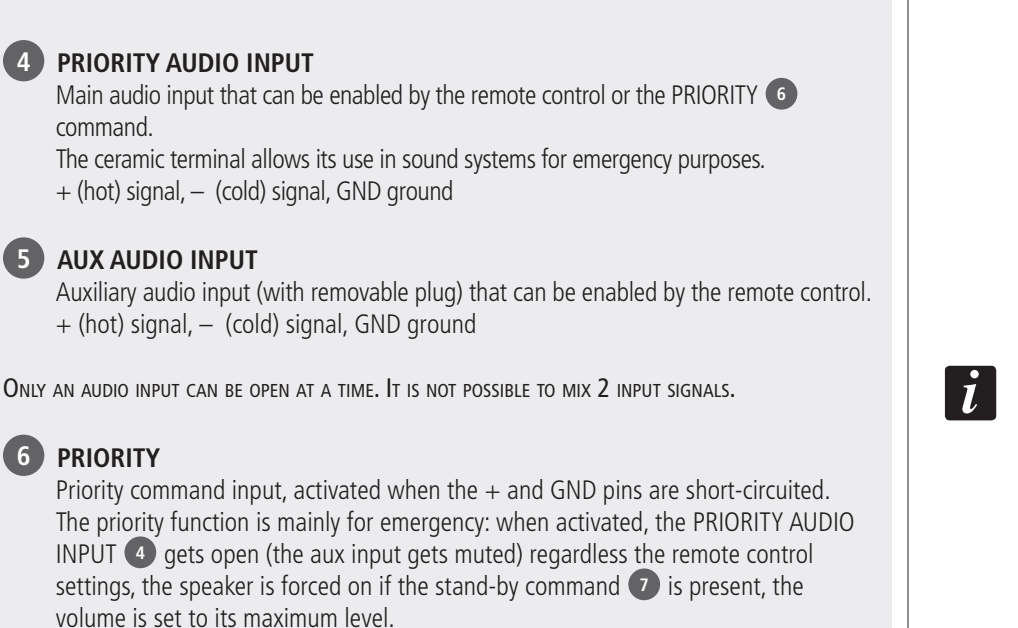

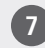

### **7 STND-BY CMD**

Stand-by command input, activated when the  $+$  and GND pins are short-circuited. It has no effect if the PRIORITY **6** command is present.

The speaker has also an automatic stand-by mode after ca. 30 minutes without detecting any audio signal. When in automatic stand-by mode, the speaker will automatically turn on as soon as an audio signal is detected on the selected input.

### **8 MONITORING**

Dry contacts (normally-closed, common, normally-open) of an internal relay that can be used for 'faulty' remote indication.

This relay is activated when the speaker is working properly.

During any fault (or the speaker is switched off), the relay is deactivated. Max. current applicable on contacts: 1 A. Max. voltage applicable on contacts: 30 V.

### **9 DATA LINK**

RJ 45 port to link to a computer USB port for configuration via RdNet software (the cable is included in the VSA SMART RC kit). The standard is RS 485:

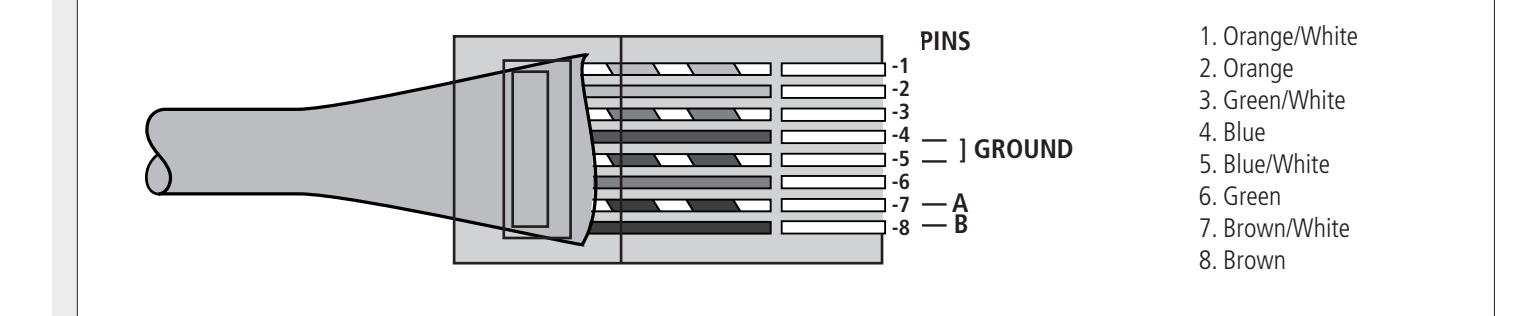

 $\mathbf{r}$ 

**10** Port to connect the bottom panel cover with the 4 LEDs.

#### **LEDS ON THE BOTTOM PANEL COVER**

During the speaker start-up (after switching on, ca. 15 seconds) all the 4 LEDs are flashing.

From left to right:

#### **1 AC (green)**

When lit: AC power supply (mains: 230 / 115 V) is present and the speaker is operating.

#### **2 DC (green)**

When lit: 24 V DC power supply is present and the speaker is operating. If batteries are not connected (or not available) or the voltage is lower than the minimum threshold, this LED will be off.

If both **AC** and **DC** LEDs (only) are flashing, the speaker is in stand-by mode.

#### **3 FAULT (yellow)**

When lit: a fault has been detected.

#### **4 PRIORITY (red)**

When lit: the priority function (of the PRIORITY AUDIO INPUT **<sup>4</sup>** ) is activated by the respective contact **6** .

**LEDS ON THE BOTTOM PANEL COVER**

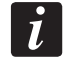

### **NOTES ABOUT THE RDNET SOFTWARE**

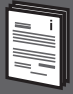

The **RDNET** software is protected by international copyright laws and is to be used to configure the **RCF RDNET** system devices only.

It is not allowed to modify or change or try to decompile this software.

In no event shall RCF S.p.A. be liable to end-users for any damage whatsoever, including but not limited to financial damages for loss of business profits or business information due to the software use or inability to use this product.

The foregoing provision is effective even if RCF S.p.A. has been advised of the possibility of such damages.

Even if the SOFTWARE has any material, verifiable and reproducible program errors, RCF S.p.A. shall have no obligation to modify such errors.

### **RDNET SOFTWARE INSTALLATION**

 $\overline{l}$ 

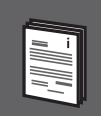

 $\Box$   $\times$   $\parallel$ 

**Minimum requirement:** a PC with either Microsoft 'Windows® Vista' or '7' (or later) operating system, having an available USB port.

Before installing a new software release, it is necessary to remove the previous version (if installed). Verify also that the new release is the right one for the PC operating system: either 32-bit or 64-bit.

Run rcf\_rdnetsetup\_(versione).exe to start the setup wizard.

Click NEXT > to proceed.

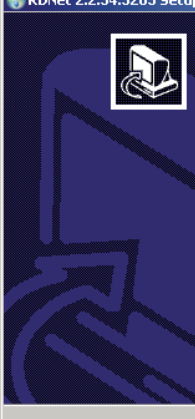

Welcome to the RDNet 2.2.54.5203 Setup Wizard

This wizard will quide you through the installation of RDNet 2.2.54.5203.

It is recommended that you close all other applications<br>before starting Setup. This will make it possible to update<br>relevant system files without having to reboot your computer.

Click Next to continue

 $\sqrt{\text{Next}}$ Cancel Read the license agreement. Click 'I Agree' to accept and proceed with the software installation.

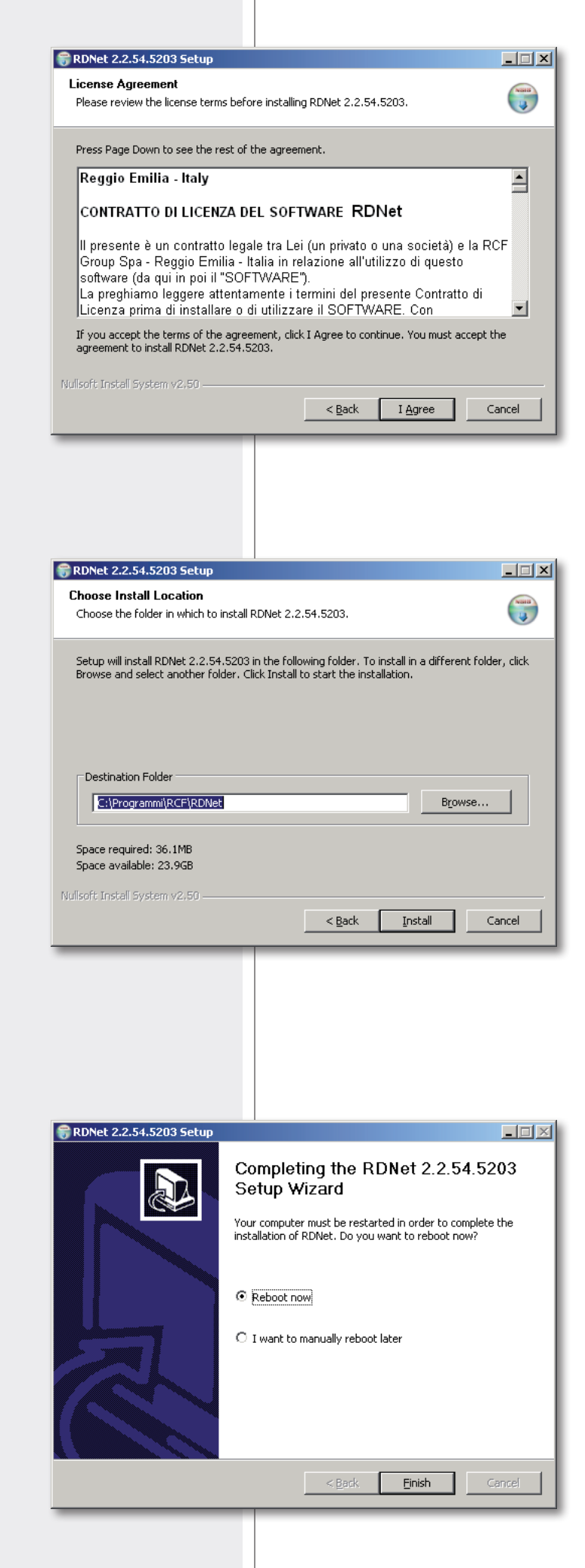

It is now possible to change the installation folder (directory) of the RDNET software (or keep the default path).

Click INSTALL to proceed.

As soon as the installation ends, it will be necessary to reboot your computer.

Choose either 'Reboot Now' to reboot immediately or 'I want to reboot later' to reboot later manually.

Click FINISH to quit.

**ENGLISH**

### **CONFIGURATION BY RDNET SOFTWARE**

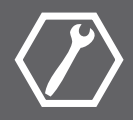

Link the computer USB port to the VSA speaker DATA LINK **<sup>9</sup>** input by using the cable included in the VSA SMART RC kit.

Run the RDNET software (in Windows, click): **Start > Programs > RCF > RDNet > RDNet** (or double-click **RDNet** icon on the desktop).

First, in the main menu, click **'Go'** and then **'Controllers'**.

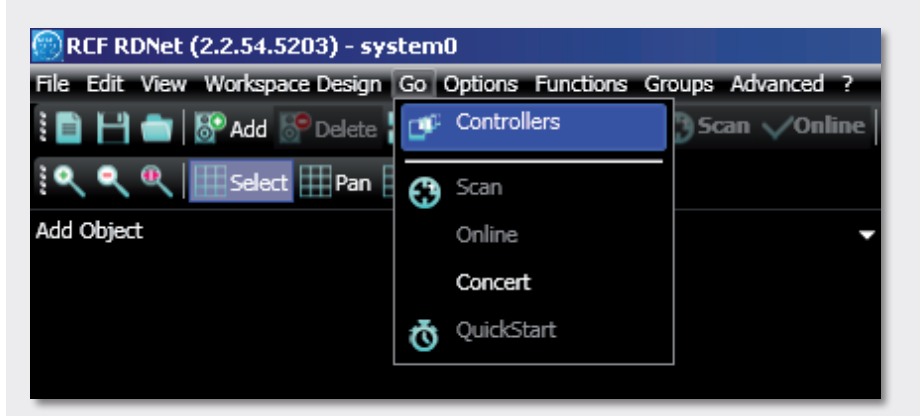

In the **'Controllers'** section (bottom left in the main window), click **'Match All'** (or click each single 'Match' button or simply drag and drop) to add all linked USB devices (COM) to the **'Workspace Controllers'** list (bottom right in the main window).

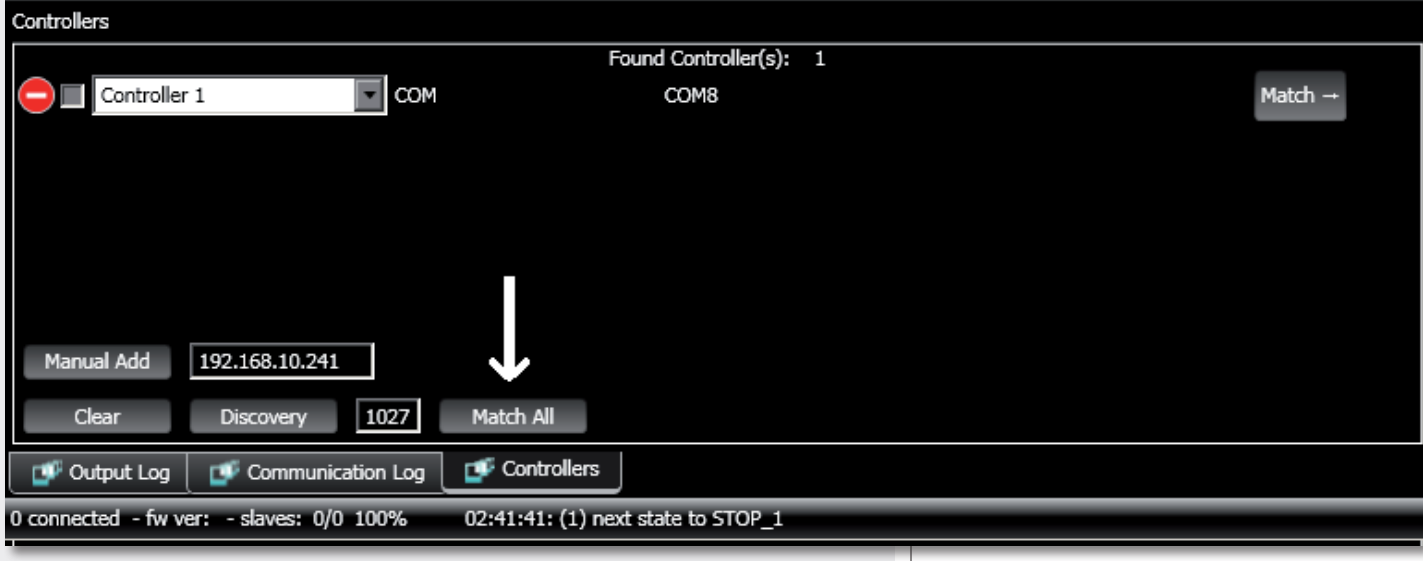

In the main menu, now click **'Quickstart'**: in the bottom right-hand corner of the main window (in the bottom bar) the word **'OFFLINE'** becomes **'ONLINE'**.

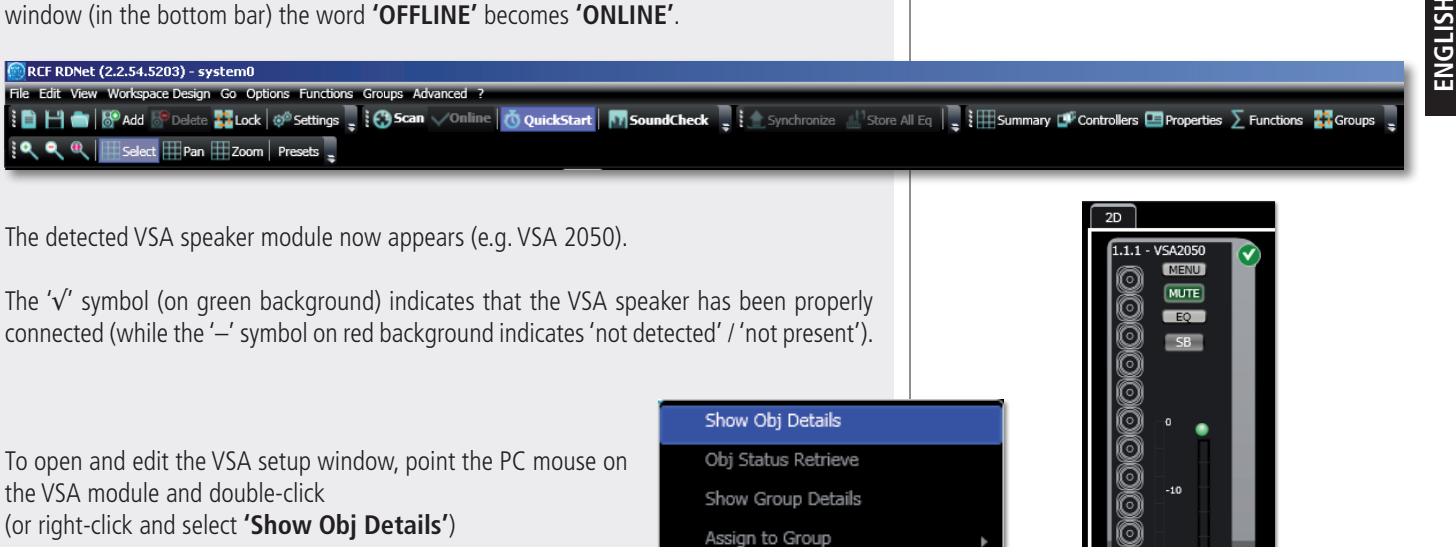

To upgrade the VSA speaker firmware (main menu: **"Advanced > Firmware Upgrade..."**). Refer to the RDNET user manual for all software functions.

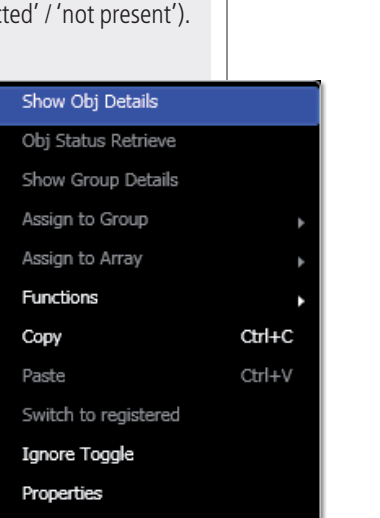

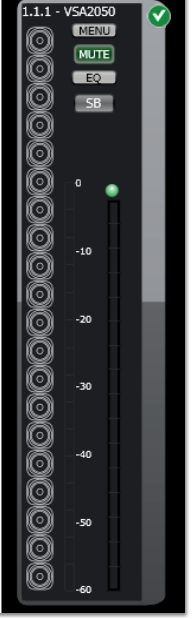

**SETUP WINDOW**

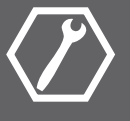

### **MUTE**

Click MUTE to mute the VSA speaker (all MUTE buttons get red). Click MUTE again to unmute.

#### **SOLO**

This function is useful only when an RdNet network with several speakers is present (through either a RDNET CONTROL 8 or CONTROL 2 device). Read the RdNet software user manual.

Click SOLO to make the selected VSA speaker the only one activated, while the others are muted.

#### **STANDBY**

Stand-by mode.

#### **M1** to **M20** buttons (on the left).

VSA test mode that allows to listen to each single transducer. Click one of the **M1** – **M20** buttons (relative to each single transducer) for solo listening. Click either it again to reset the normal operation or another one to keep testing. Green: unmuted, red: muted.

**EQ:** click EQ to open and edit the equalizer window (relative to the three custom equalizations), which includes both **Gain** and **Delay** settings as well.

**BEAM:** click BEAM to open and edit the beam setting window.

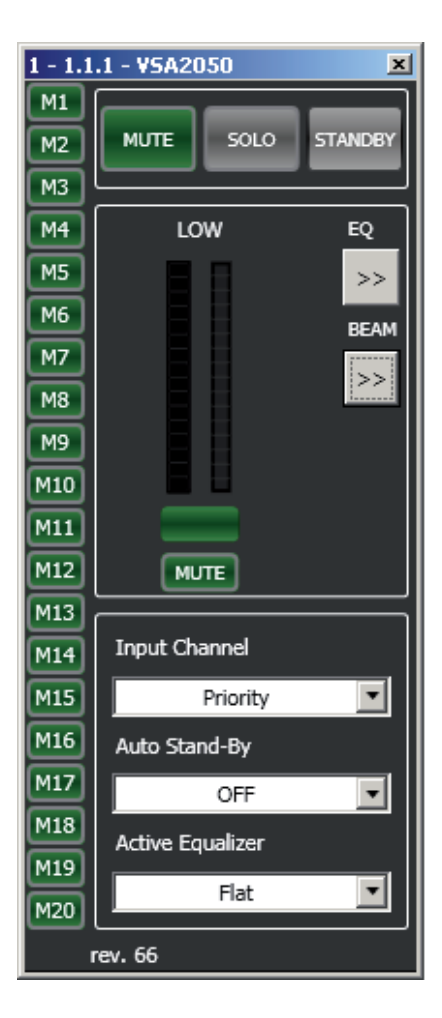

#### **INPUT CHANNEL**

Input channel selection:

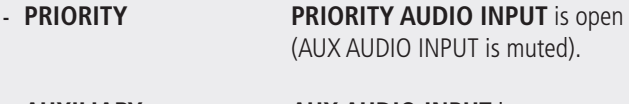

**- AUXILIARY AUX AUDIO INPUT** is open (PRIORITY AUDIO INPUT is muted).

The AUXILIARY selection has no effect when the priority function of the PRIORITY AUDIO INPUT is activated.

#### **AUTO STAND-BY**

If set to **25 Min**, VSA speakers will automatically turn off (stand-by) after 25 minutes without detecting any audio signal and turn on as soon as an audio signal is detected on the selected input (or due to the activation of the priority function).

Set AUTO STAND-BY to **OFF** to disable this function.

#### **ACTIVE EQUALIZER**

The equalization can be chosen among 6 different settings: 3 are presets and 3 are editable by the user (custom 1, 2, 3).

- **- FLAT** no equalization (flat frequency response)
- **- SPEECH** equalization optimized for speech
- **- MUSIC** equalization optimized for music
- **- CUSTOM 1 2 3** 3 custom equalizations by setting max. 8 filters

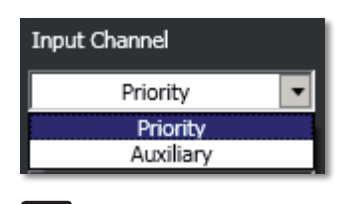

 $\boldsymbol{i}$ 

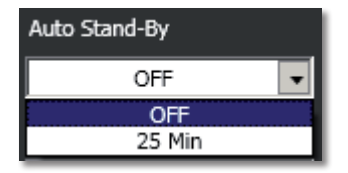

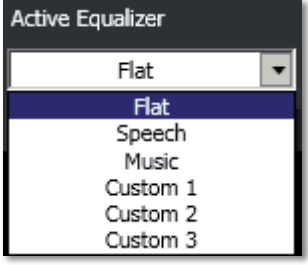

**BEAM SETTING WINDOW**

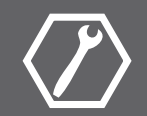

Click BEAM to open and edit the beam setting window.

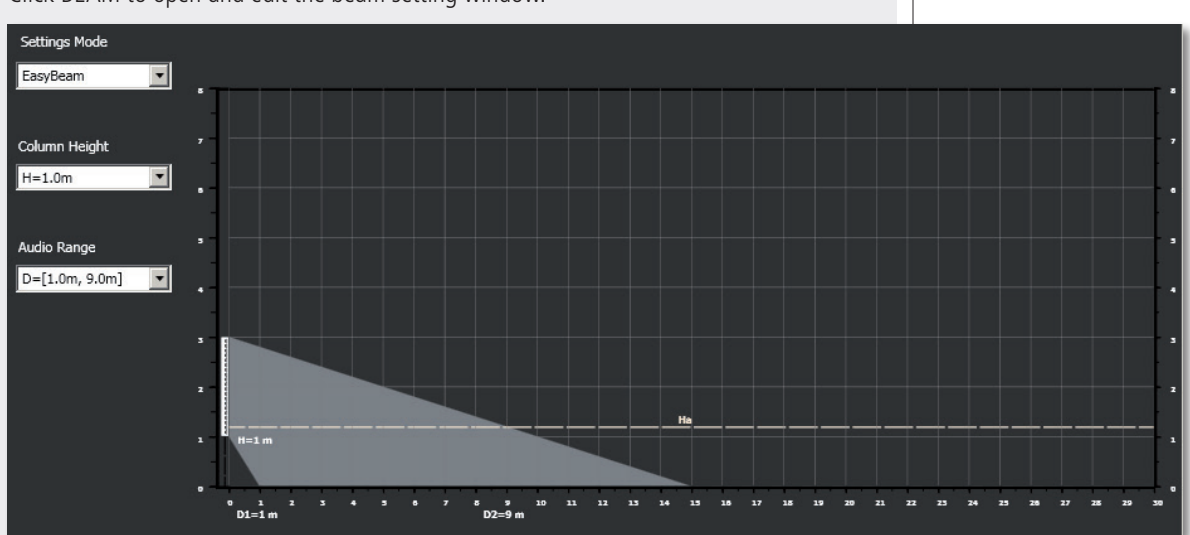

Values represented graphically:

- **- H:** speaker bottom installation height
- **- Ha:** considered listening area height (1.2 m)
- **-** In **EASY BEAM** mode, the minimum **D1** and maximum **D2** distances of the listing area from the speaker
- **-** In **EASY FOCUS** mode, the maximum distance **F** to be covered
- **-** In **FREE BEAM** mode, the tilt **T** (vertical angle downwards) and the beam **B** (vertical dispersion).
- **1.** First, select the **SETTINGS MODE**:
- **- EASY BEAM** allows to specify the listening area to be covered by selecting a preset audio range.
- **- EASY FOCUS**, simple, easy and suitable for all systems, advisable for users and installers that are not so expert. Only two values are necessary: the speaker installation height and the maximum distance to be covered.
- **- FREE BEAM**, for expert users / installers, it allows the (virtual) setting of both speaker tilt and beam.

**2.** Set the speaker installation height (considering the distance from its bottom to the floor) by clicking **COLUMN HEIGHT**.

The range is from 1 to 6 metres (0.1 m steps) in the EASY BEAM mode, from 1.5 to 3 metres (0.5 m steps) in the EASY FOCUS mode, from 2 to 6 metres (0.1 m steps) in the FREE BEAM mode.

**3a.** (EASY BEAM) Set the listening area **D** through **AUDIO RANGE**. Both minimum D1 and maximum D2 distances (from speaker) can be selected among several presets according to the speaker height H.

**3b.** (EASY FOCUS) Set the maximum distance to be covered through FOCUS.

**3c.** (FREE BEAM) Set the **TILT** and then the **BEAM**.

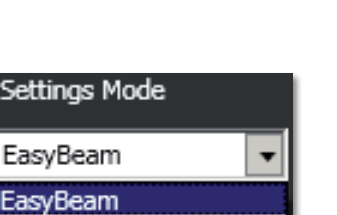

Setting

EasyBe EasyFocus FreeBeam

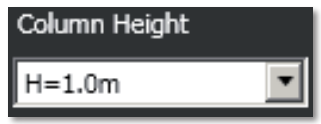

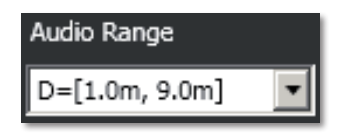

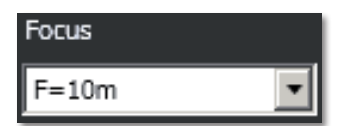

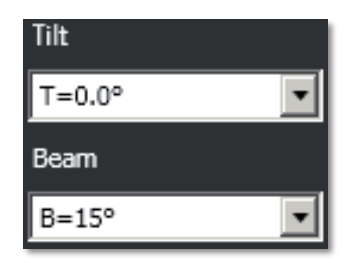

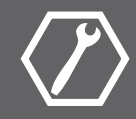

Click EQ to open and edit the equalizer window (relative to the three custom equalizations), which includes both **Gain** and **Delay** settings as well.

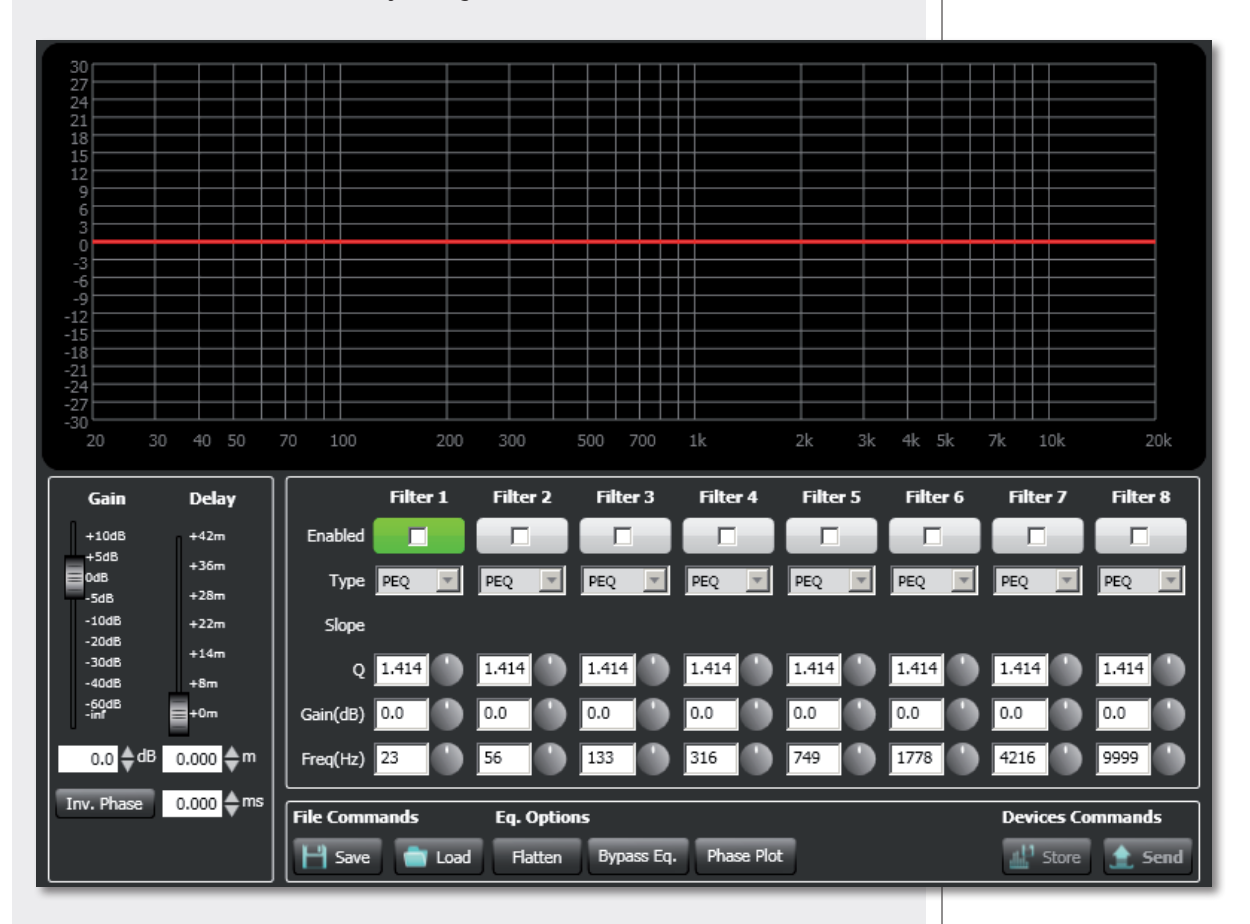

First, in the **Active Equalizer** option menu, choose one of the three custom equalizations **CUSTOM 1 – 2 – 3** to edit.

It is possible to set up to eight independent filters (Filter 1, 2, 3, 4, 5, 6, 7, 8).

**Enabled:** click the checkbox to toggle each filter.

Move the mouse on its white background (making it green) to highlight a filter (if present) on the EQ graph.

#### **Type:**

- **DISABLED**: the filter is disabled (by-pass).

- **PEQ**: parametric equalizer that allows to adjust the level at the settable centre frequency and specify the Q factor (the adjusted level can be widened or narrowed).

- **SHELVING HIGH**: increase or decrease the level of all frequencies above the selected frequency by the specified amount.

- **SHELVING LOW**: increase or decrease the level of all frequencies below the selected frequency by the specified amount.

- The **BUTTERWORTH, LINKWITZ-RILEY, BESSEL** options are only available for the filters no.1 ('high-pass') and no.8 ('low-pass').

**Slope:** filter slope setting (dB / oct).

**Q:** Q factor setting.

**Gain (dB):** filter gain setting.

**Freq (Hz):** either filter frequency selection or PEQ central frequency setting.

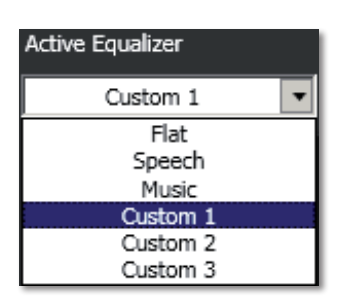

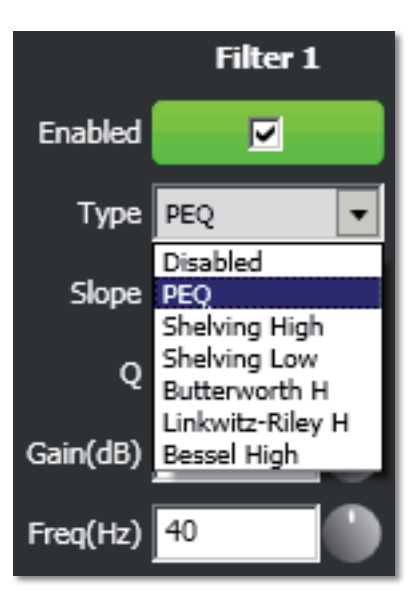

#### **File Commands:**

- **- SAVE:** it saves to PC the current equalization as .rde file.
- **- LOAD:** it loads from PC an equalization previously saved as .rde file.

#### **Eq. options**:

- **- FLATTEN:** it disables all filters (flat frequency response).
- **- BYPASS EQ.:** it disables the equalization, but without changing filter settings.
- **- PHASE PLOT:** if selected, the phase plot is shown (green line).

#### **Devices commands**:

- **- STORE:** it sends and stores the equalization to the VSA speaker.
- **- SEND:** it sends (without storing) the equalization to the VSA speaker.

For each filter, frequency and gain can be adjusted either graphically (through the mouse) by dragging the little coloured square or in an analytical way (by inserting values in cells or rotating controls).

The overall equalization is shown as a red line, the intervention of the selected filter as a green line, the intervention of a filter that is not selected as a white line.

For example, to apply a 12 dB attenuation for frequencies below 80 Hz: enable the filter 1 by clicking its 'Enabled' checkbox, select the SHELVING LOW filter type, set the gain to –12 dB and frequency to 80 Hz .

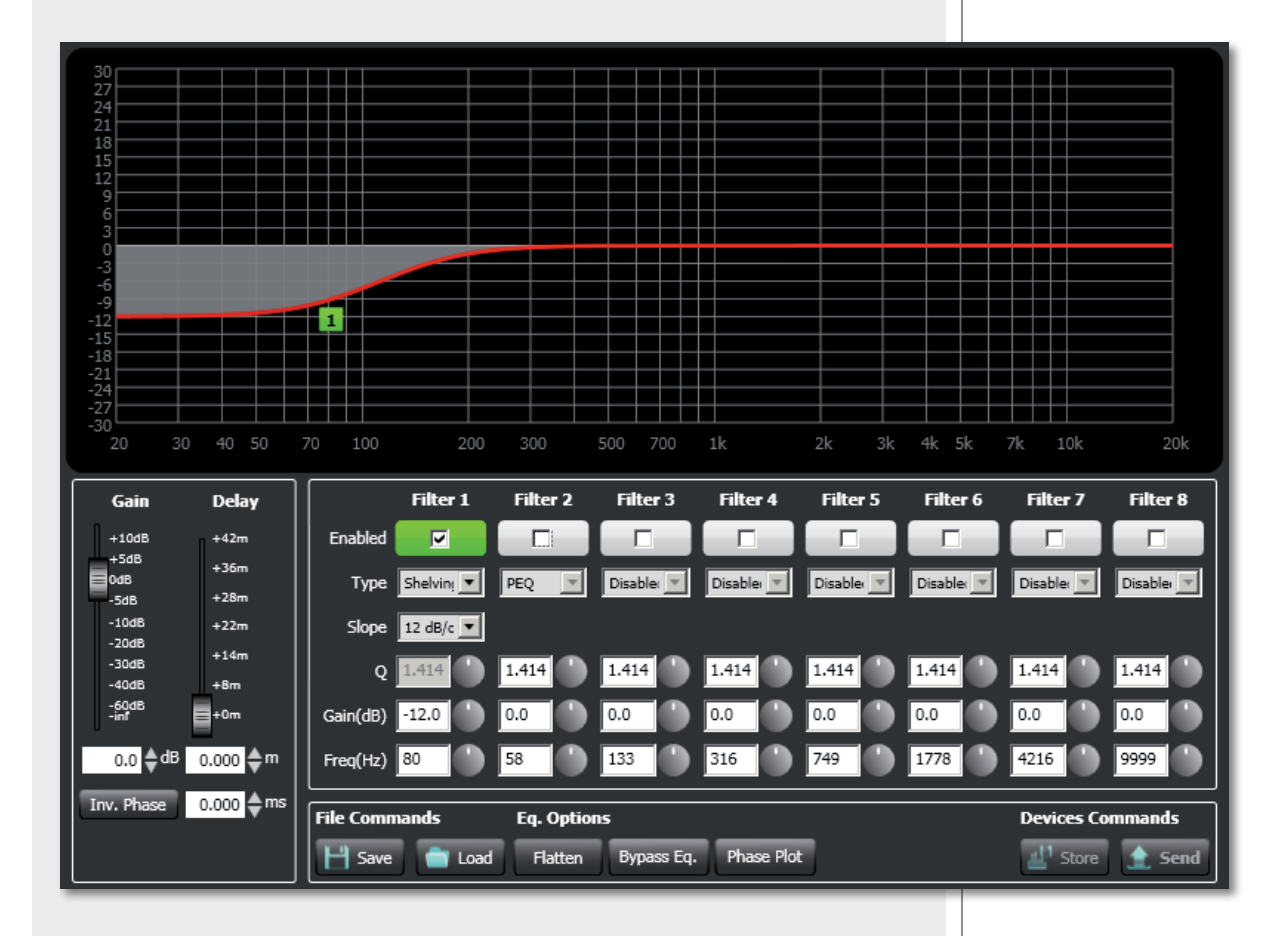

To add a second filter (i.e. PEQ): enable the filter 2, select the PEQ filter type, its gain and central frequency, then set its Q factor.

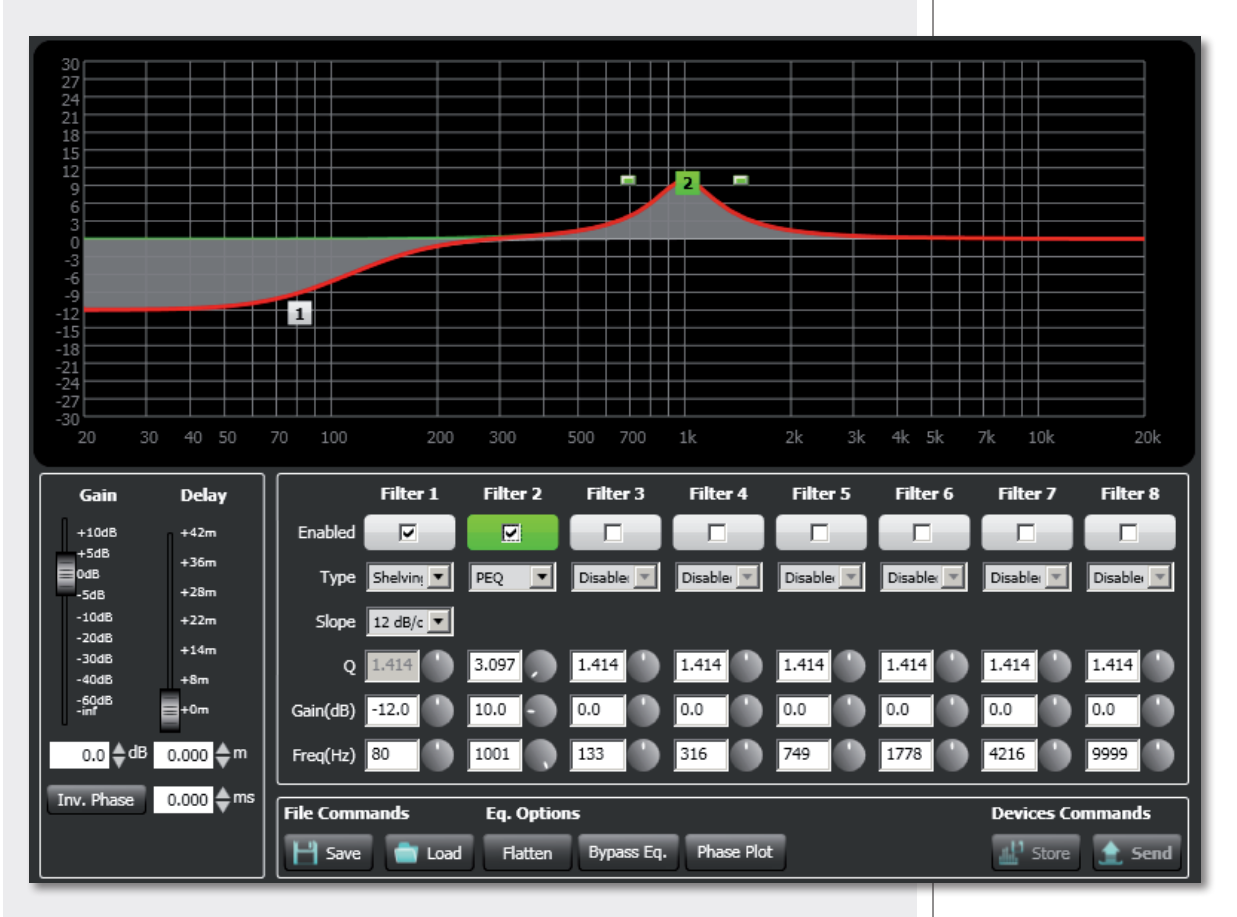

Finally, click either **STORE** (send and store) or **SEND** all EQ settings (without storing) to the VSA speaker.

#### **GAIN**

Gain setting (dB) of all the audio range ( $0 = \text{flat}$ ).

#### **DELAY**

Delay line setting.

If the sound system is made of two or more speaker lines, it is advisable to delay the sound from the second line onwards (setting a delay time directly proportional to the distance from the first speaker line), in order to reduce the perception of echo (due to the different reception times of sounds coming from speakers that are distant one another), give a correct sense of depth to listeners and improve the speech intelligibility.

You can set the distance in meters (graphically or analytically) or the time in milliseconds (by entering the numeric value only).

Example (see the figure):

**-** The B speaker is 15 metres far from the A speaker (first line) and needs to be delayed by setting the delay parameter to **15 m**.

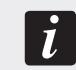

**-** The C speaker is 30 metres far from the A speaker (first line) and needs to be delayed by setting the delay parameter to **30 m**.

#### **INV. PHASE**

If selected (red light), the VSA speaker phase is inverted.

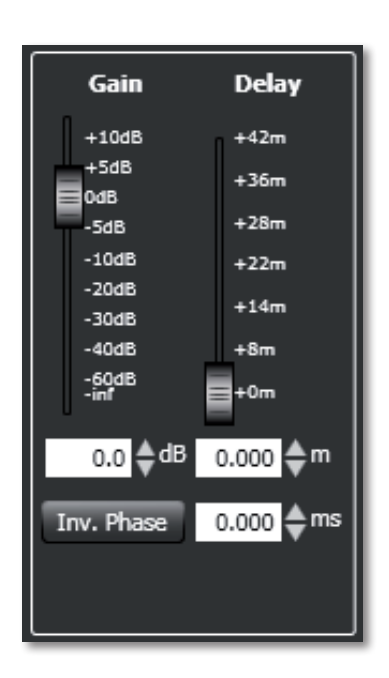

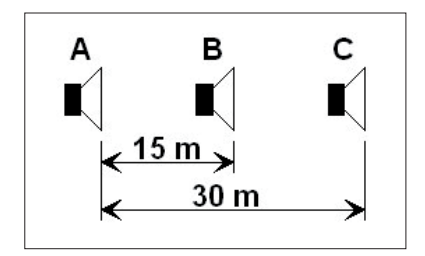

### **SPECIFICATIONS**

Т

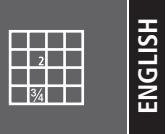

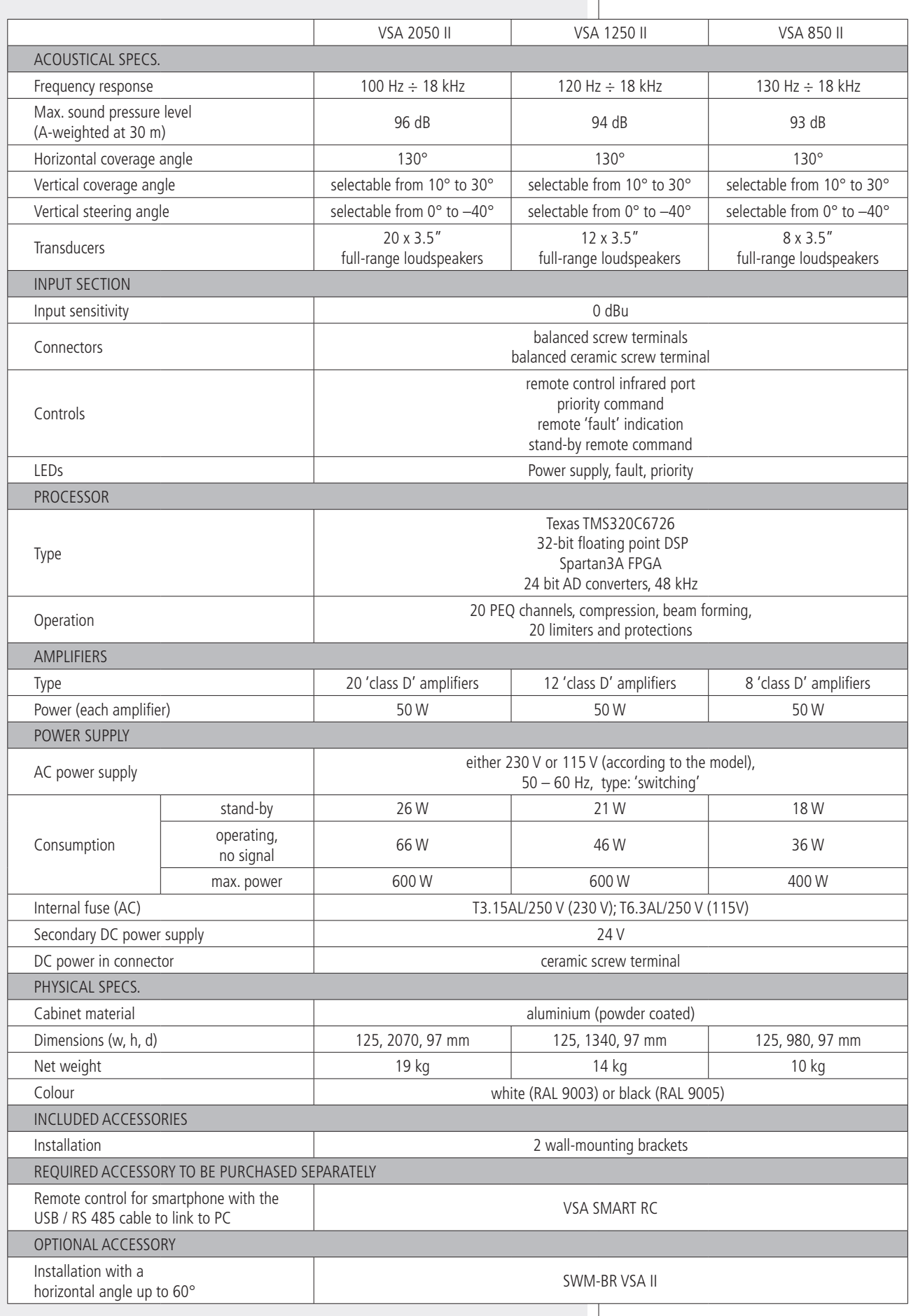

# **AVVERTENZE PER**

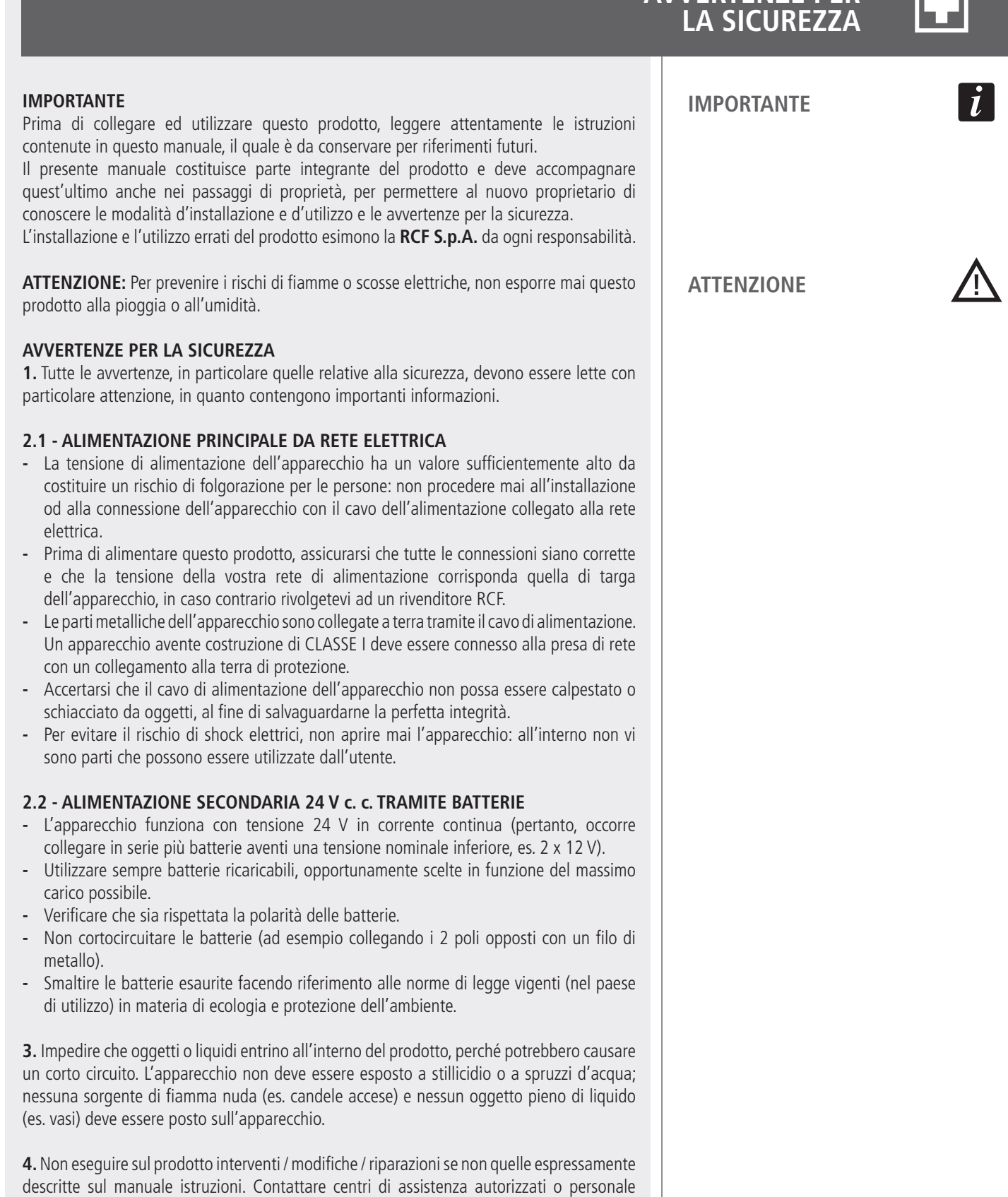

- altamente qualificato quando: **-** l'apparecchio non funziona (o funziona in modo anomalo);
- **-** il cavo di alimentazione ha subito gravi danni;
- **-** oggetti o liquidi sono entrati nell'apparecchio;
- **-** l'apparecchio ha subito forti urti.

**5.** Qualora questo prodotto non sia utilizzato per lunghi periodi, scollegare il cavo d'alimentazione dalla rete e/o le batterie.

#### **6.** Nel caso che dal prodotto provengano odori anomali o fumo, **spegnerlo immediatamente e scollegare il cavo d'alimentazione e/o le batterie.**

**7.** Non collegare a questo prodotto altri apparecchi e accessori non previsti.

Quando è prevista l'installazione sospesa, utilizzare solamente gli appositi punti di ancoraggio e non cercare di appendere questo prodotto tramite elementi non idonei o previsti allo scopo.

Verificare inoltre l'idoneità del supporto (parete, soffitto, struttura ecc., al quale è ancorato il prodotto) e dei componenti utilizzati per il fissaggio (tasselli, viti, staffe non fornite da RCF ecc.) che devono garantire la sicurezza dell'impianto / installazione nel tempo, anche considerando, ad esempio, vibrazioni meccaniche normalmente generate da un trasduttore. Per evitare il pericolo di cadute, non sovrapporre fra loro più unità di questo prodotto, quando questa possibilità non è espressamente contemplata dal manuale istruzioni.

**8. La RCF S.p.A. raccomanda vivamente che l'installazione di questo prodotto sia eseguita solamente da installatori professionali qualificati (oppure da ditte specializzate) in grado di farla correttamente e certificarla in accordo con le normative vigenti.**

**Tutto il sistema audio dovrà essere in conformità con le norme e le leggi vigenti in materia di impianti elettrici.**

#### **9.** Sostegni e Carrelli

Se previsto, il prodotto va utilizzato solo su carrelli o sostegni consigliati dal produttore. L'insieme apparecchio-sostegno / carrello va mosso con estrema cura. Arresti improvvisi, spinte eccessive e superfici irregolari o inclinate possono provocare il ribaltamento dell'assieme.

**10.** Quando si installa un sistema audio professionale, si devono considerare anche i fattori meccanici ed elettrici (oltre a quelli prettamente acustici, come la pressione sonora, gli angoli di copertura, la risposta in frequenza, ecc.).

#### **11.** Perdita dell'udito

L'esposizione ad elevati livelli sonori può provocare la perdita permanente dell'udito. Il livello di pressione acustica pericolosa per l'udito varia sensibilmente da persona a persona e dipende dalla durata dell'esposizione. Per evitare un'esposizione potenzialmente pericolosa ad elevati livelli di pressione acustica, è necessario che chiunque sia sottoposto a tali livelli utilizzi delle adeguate protezioni; quando si fa funzionare un trasduttore in grado di produrre elevati livelli sonori è necessario indossare dei tappi per orecchie o delle cuffie protettive.

Consultare i dati tecnici contenuti nei manuali istruzioni per conoscere le massime pressioni sonore che i diffusori acustici sono in grado di produrre.

**12.** Collocare il prodotto lontano da fonti di calore e garantire la circolazione dell'aria intorno.

**13.** Non sovraccaricare questo prodotto per lunghi periodi.

**14.** Non forzare mai gli organi di comando (tasti, manopole ecc.).

**15.** Non usare solventi, alcool, benzina o altre sostanze volatili per la pulitura delle parti esterne dell'unità; usare un panno asciutto.

### **NOTA SUI CAVI PER SEGNALI AUDIO**

Per evitare fenomeni di rumorosità indotta sui cavi che trasportano segnali dai microfoni o di linea (per esempio 0dB), usare solo cavi schermati ed evitare di posarli nelle vicinanze di:

- **-** apparecchiature che producono campi elettromagnetici di forte intensità;
- **-** cavi della rete elettrica;
- **-** linee altoparlanti.

#### **RCF S.P.A. VI RINGRAZIA PER L'ACQUISTO DI QUESTO PRODOTTO, REALIZZATO IN MODO DA GARANTIRNE L'AFFIDABILITÀ E PRESTAZIONI ELEVATE.**

### **DESCRIZIONE**

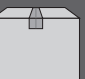

La serie di diffusori a colonna multiamplificati **VSA II** ("vertical steerable arrays") rappresenta una delle più recenti applicazioni RCF in termini di tecnologia audio digitale.

I 3 modelli disponibili hanno caratteristiche simili, tranne:

**- VSA 2050 II** è il modello di punta avente 20 amplificatori e 20 altoparlanti RCF a gamma estesa da 3,5"; la sua dispersione verticale è controllata fino a 10° da 150 Hz in su;

**- VSA 1250 II** include 12 amplificatori e 12 altoparlanti RCF a gamma estesa da 3,5"; la sua dispersione verticale è controllata fino a 10° da 300 Hz in su;

**- VSA 850 II** include 8 amplificatori e 8 altoparlanti RCF a gamma estesa da 3,5"; la sua dispersione verticale è controllata fino a 10° da 500 Hz in su. Il processore digitale interno elabora il segnale audio inviato ad ogni singolo altoparlante per

controllare la dispersione verticale complessiva.

I diffusori della serie VSA II sono l'ideale per installazioni fisse all'interno in ambienti acusticamente critici e/o in luoghi dove vi sono particolari vincoli architettonici, come ad esempio: luoghi di culto, sale d'attesa di stazioni ed aeroporti, metropolitane, auditorium, sale congressuali, palazzi dello sport, nella gallerie all'interno di centri commerciali, ecc. .

A differenza delle colonne sonore di tipo tradizionale, la calibrazione dei diffusori della serie VSA si effettua elettronicamente tramite il software RdNet oppure il telecomando VSA SMART RC per smartphone (da acquistare separatamente e necessario, in quanto include anche il cavo adattatore USB / RS485 con connettore RJ45 per il collegamento al computer), specificando l'altezza d'installazione dal pavimento e la distanza massima da coprire o l'area d'ascolto.

Il segnale viene totalmente processato ed amplificato digitalmente grazie anche a 6 FPGA ("Field Programmable Gate Array": dispositivi digitali programmabili via software) che gestiscono tutti i dati all'interno del diffusore. I circuiti elettronici sono modulari in modo da garantire la massima affidabilità ed una manutenzione semplice.

I diffusori della serie VSA II comprendono due diverse ed indipendenti modalità di alimentazione, una in corrente alternata (230 / 115 V) ed una in corrente continua (24 V), in modo da garantire piena continuità di servizio.

È presente il controllo della tensione, corrente e temperatura in ogni circuito.

Sono stati previsti e rispettati tutti i requisiti per utilizzare i diffusori della serie VSA II in sistemi audio con funzione di emergenza ed evacuazione.

Una delle caratteristiche più importanti dei diffusori della serie VSA II è la semplicità di configurazione tramite il software RdNet oppure il telecomando **VSA SMART RC**.

In pochi passi, è possibile orientare e dare forma in maniera virtuale al fascio acustico, anche se il diffusore è fisicamente installato in posizione verticale.

Tale configurabilità permette di indirizzare il segnale audio esattamente verso l'area d'ascolto, evitando di disperdere energia acustica verso il soffitto o zone vuote della platea, eliminando così fastidiosi echi che potrebbero compromettere l'intelligibilità del parlato, soprattutto in ambienti acusticamente difficili aventi un forte riverbero.

20 amplificatori in "classe D" (50 W ciascuno, con alimentazione ad alta capacità) nel modello VSA 2050 II, 12 nel VSA 1250 II e 8 nel VSA 850 II, assicurano il miglior controllo possibile e la miglior dinamica del suono.

Sono presenti indicatori luminosi (LED) ed un relè per la segnalazione remota di eventuali guasti.

Grazie ad un sofisticato algoritmo sviluppato da RCF, il controllo di "messa a fuoco" del fascio sonoro non è indispensabile in quanto il miglior risultato possibile è assicurato su tutte le aree di ascolto.

È possibile regolare su misura la copertura acustica (inclinazione verticale ed apertura) in base all'altezza d'installazione del diffusore ed all'area d'ascolto da servire.

Ciascun diffusore dispone di 2 ingressi audio, dei quali uno con funzione di priorità.

Grazie alle loro forma di dimensioni compatte, i diffusori della serieVSA II possono essere installati a ridosso della parete (in modo da non risultare ingombrante) tramite i loro accessori (inclusi).

Il kit opzionale **SWM-BR VSA II** include una coppia di staffe orientabili per l'installazione a parete di un solo diffusore della serie VSA II con un angolo orizzontale fino a 60°.

Le connessioni sono protette da appositi schermi: alimentazione AC e DC da una parte e segnali audio e interfacce dall'altra. I collegamenti elettrici sono etichettati chiaramente e costituiti da terminali a vite e connettori semplici da collegare.

La versione standard dei diffusori della serie VSA II è adatta solo per applicazioni al chiuso.

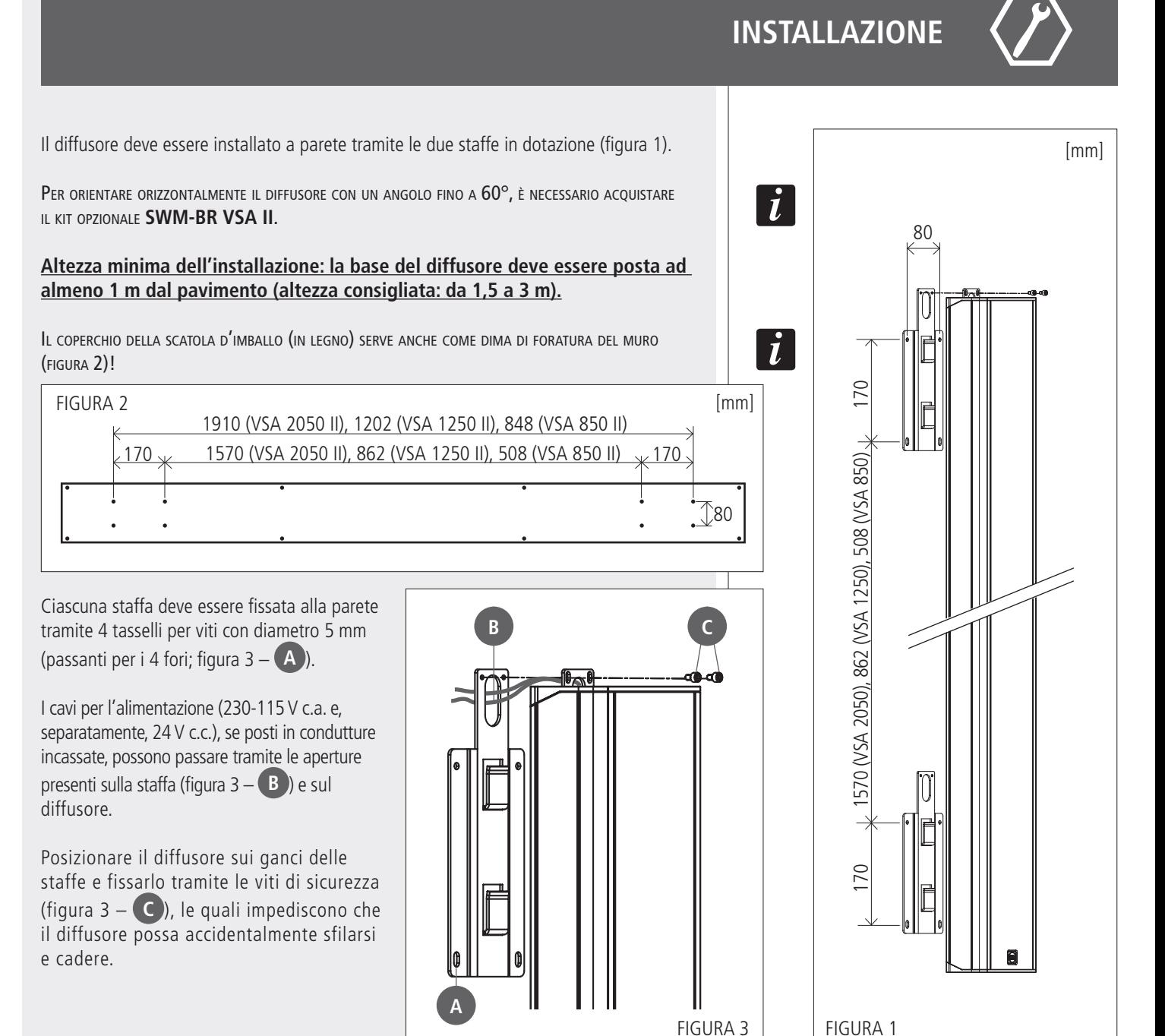

### **PANNELLO SUPERIORE (alimentazione)**

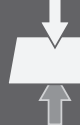

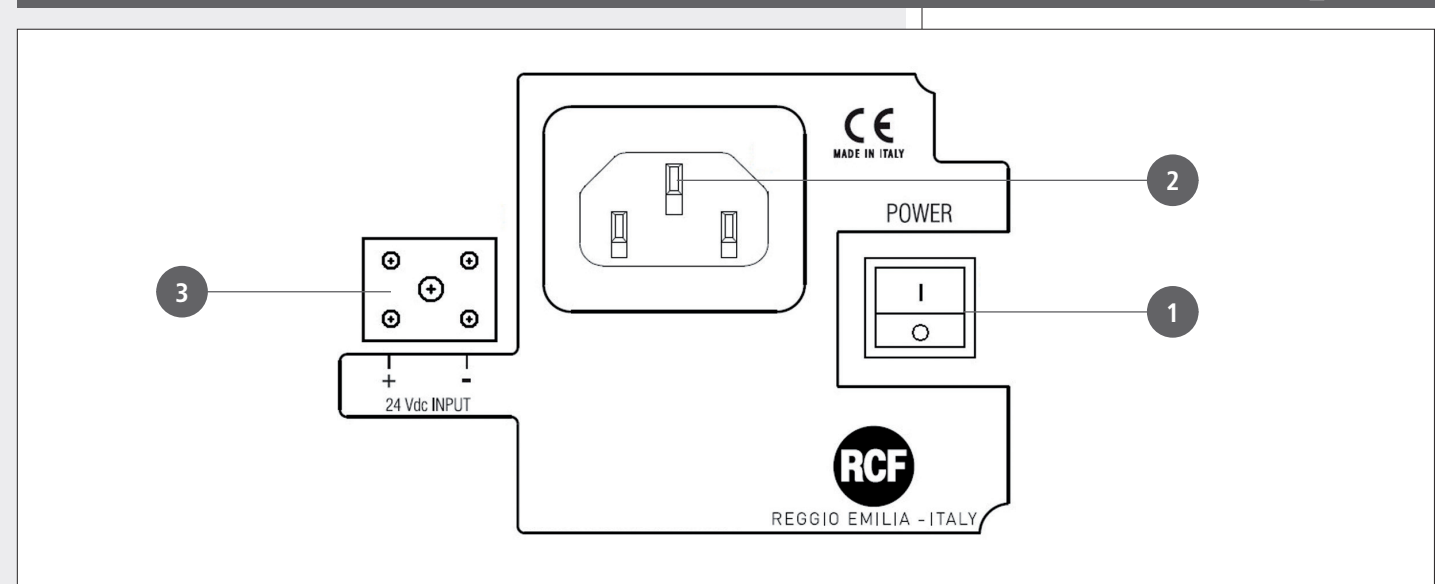

#### **1 POWER**

Interruttore principale del diffusore.<br> **I**: acceso **O**: spento O : spento

Dopo aver acceso il diffusore, occorre attendere la fase d'avvio di circa 15 secondi prima che sia pienamente in funzione.

 $\tilde{L}$ 

**2** Connettore per il cavo d'alimentazione (nota: prima di collegare l'alimentazione, verificare che la tensione di funzionamento corrisponda a quella della rete).

#### **3 24 Vdc INPUT**

Ingresso per l'alimentazione d'emergenza (24 V c.c.)

### **PANNELLO INFERIORE (segnali e comandi)**

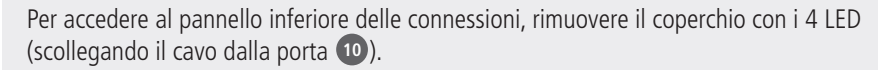

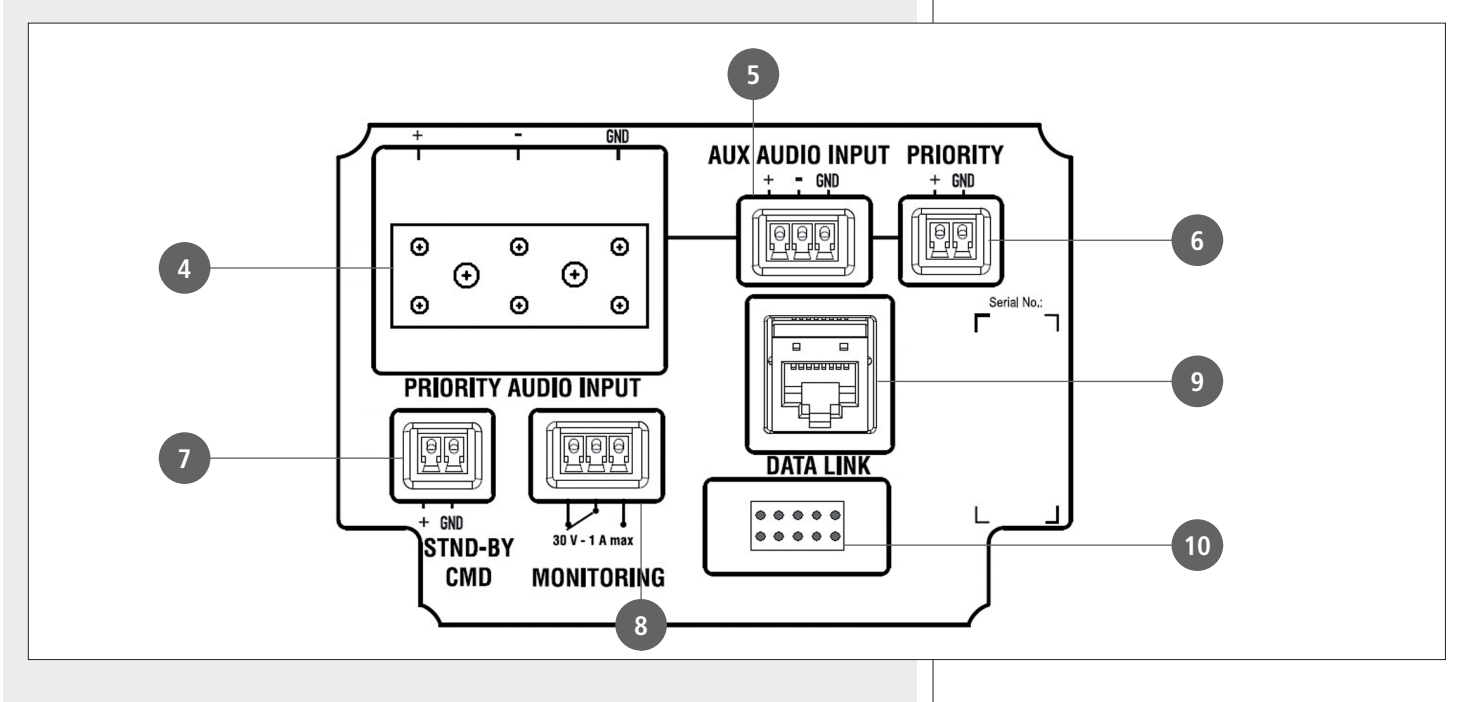

#### **4 PRIORITY AUDIO INPUT**

Ingresso audio bilanciato principale attivabile da telecomando o contatto PRIORITY **<sup>6</sup>** . Il connettore di tipo ceramico ne permette l'utilizzo in sistemi per annunci d'emergenza.

+ polo positivo, – polo negativo, GND massa

#### **5 AUX AUDIO INPUT**

Ingresso audio ausiliare (con connettore removibile) attivabile da telecomando. + polo positivo, – polo negativo, GND massa

Solo un ingresso audio può essere attivo; non <sup>è</sup> possibile la miscelazione dei 2 ingressi audio.

#### **6 PRIORITY**

Ingresso per il comando di priorità, attivo quando i contatti + e GND sono posti in cortocircuito.

La funzione di priorità è principalmente per le emergenze: se presente, si attiva l'ingresso audio PRIORITY AUDIO INPUT **4** (e si disattiva quello ausiliare) a prescindere dall'impostazione del telecomando, il diffusore esce dalla modalità di spegnimento temporaneo ("stand-by", anche se il relativo comando **7** è presente) ed il volume è posto al massimo.

#### **7 STND-BY CMD**

Ingresso per il comando di spegnimento momentaneo ("stand-by") manuale del diffusore, attivo quando i contatti + e GND sono posti in cortocircuito. Non ha effetto se il comando PRIORITY **6** è attivo.

Il diffusore ha una modalità di spegnimento momentaneo automatico ("auto stand-by") che ha effetto dopo circa 30 minuti di assenza di qualsiasi segnale audio. Durante la fase di spegnimento momentaneo automatico, non appena un segnale audio <sup>è</sup> rilevato all'ingresso selezionato (o si <sup>è</sup> attivata la funzione di priorità), il diffusore si riaccende automaticamente.

#### **8 MONITORING**

Contatti "puliti" (normalmente chiuso, comune, normalmente aperto) di un relè interno utilizzabile per la segnalazione remota di qualsiasi malfunzionamento del diffusore.

Il relè è sempre eccitato durante il funzionamento normale del diffusore; qualsiasi guasto (o lo spegnimento del diffusore) comporta la sua diseccitazione. Portata massima dei contatti: 1 A; tensione massima applicabile ai contatti: 30 V.

#### **9 DATA LINK**

Porta RJ 45 per il collegamento (tramite il cavo incluso nel kit VSA SMART RC) ad una porta USB del computer (PC) per la configurazione usando il software RdNet. L'interfaccia è di tipo RS 485 (seriale).

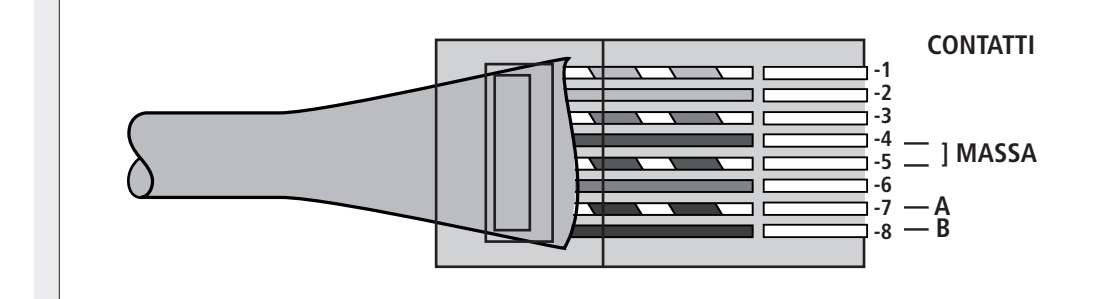

**10** Porta per il collegamento del coperchio del pannello inferiore con i 4 LED di segnalazione.

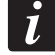

 $\dot{I}$ 

- 1. Arancio/Bianco
- 2. Arancio
- 3. Verde/Bianco
- 4. Blu
- 5. Blu/Bianco 6. verde
- 7. Marrone/Bianco
- 8. Marrone
- 

#### **LED SUL COPERCHIO DEL PANNELLO INFERIORE**

Durante la normale fase d'avvio del diffusore (dopo l'accensione) di circa 15 secondi, tutti i 4 LED sono lampeggianti.

Da sinistra a destra:

#### **1 AC (verde)**

Quando acceso: è presente l'alimentazione in corrente alternata (230 / 115 V); il diffusore è in funzione.

#### **2 DC (verde)**

Quando acceso: è presente l'alimentazione in corrente continua (24 V); il diffusore è in funzione.

Se le batterie non sono collegate (o non sono disponibili) oppure la tensione è inferiore a quella necessaria per il funzionamento del diffusore, il LED è spento.

Se i (soli) LED AC <sup>e</sup> DC sono lampeggianti, il diffusore <sup>è</sup> momentaneamente inattivo (posto in modalità "stand-by").

#### **3 FAULT (giallo)**

Quando acceso: è rilevato un guasto nel diffusore.

#### **4 PRIORITY (rosso)**

Quando acceso: la funzione di priorità (dell'ingresso PRIORITY AUDIO INPUT **<sup>4</sup>** ) è attivata tramite il relativo contatto **6** .

 $\mathbf{i}$ 

**LED SUL COPERCHIO DEL PANNELLO INFERIORE**

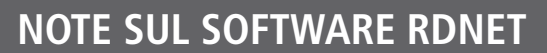

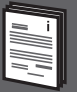

Il software **RDNET** è utilizzabile per la sola configurazione dei dispositivi collegabili al sistema **RCF RDNET** ed è protetto dalle leggi sul copyright.

È fatto divieto di modificare, cambiare, ricercare di risalire al codice sorgente decompilando il software.

In nessun caso, RCF S.p.A. potrà essere ritenuta responsabile nei confronti dell'utente finale per danni di qualsiasi genere compresi, in senso esemplificativo ma non esaustivo, danni finanziari per mancati utili o per perdita di informazioni commerciali derivanti dall'utilizzo o dall'impossibilità di utilizzo del presente software. Tale clausola è efficace anche nel caso che RCF S.p.A. sia stata avvisata della possibile esistenza di tali danni; anche nel caso che il software presenti errori di programma materiali, verificabili e riproducibili, RCF S.p.A. non avrà l'obbligo di modificare tali errori.

### **INSTALLAZIONE DEL SOFTWARE RDNET**

Ĩ

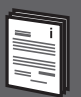

 $|\Box|$  x $|$ 

**NOTA:** <sup>è</sup> necessario un PC con sistema operativo Microsoft "Windows® Vista" o "7" (o successivo) ed avente una porta USB disponibile.

Prima di installare una nuova versione del software, è necessario disinstallare quella precedente (se presente); verificare che la versione che si sta installando sia quella corretta per il sistema operativo in uso: 32 o 64 bit.

Per avviare l'installazione quidata del software, eseguire il file rcf rdnetsetup (versione).exe.

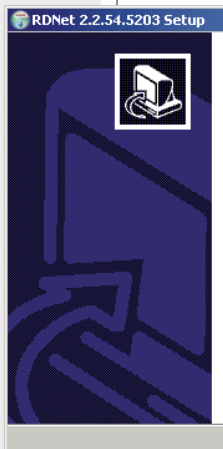

#### Welcome to the RDNet 2.2.54.5203 Setup Wizard

This wizard will quide you through the installation of RDNet 2.2.54.5203.

It is recommended that you close all other applications<br>before starting Setup. This will make it possible to update<br>relevant system files without having to reboot your computer.

 $\sqrt{\text{Next } }$ 

Cancel

Click Next to continue.

Cliccare su NEXT > per procedere.

Leggere i termini della licenza d'uso. Per accettarli (e procedere con l'installazione), cliccare su "I Agree" (accetto).

È ora possibile modificare la cartella ("folder" o "directory") d'installazione del software RDNET

(o mantenere quella prefissata).

Cliccare su INSTALL per procedere.

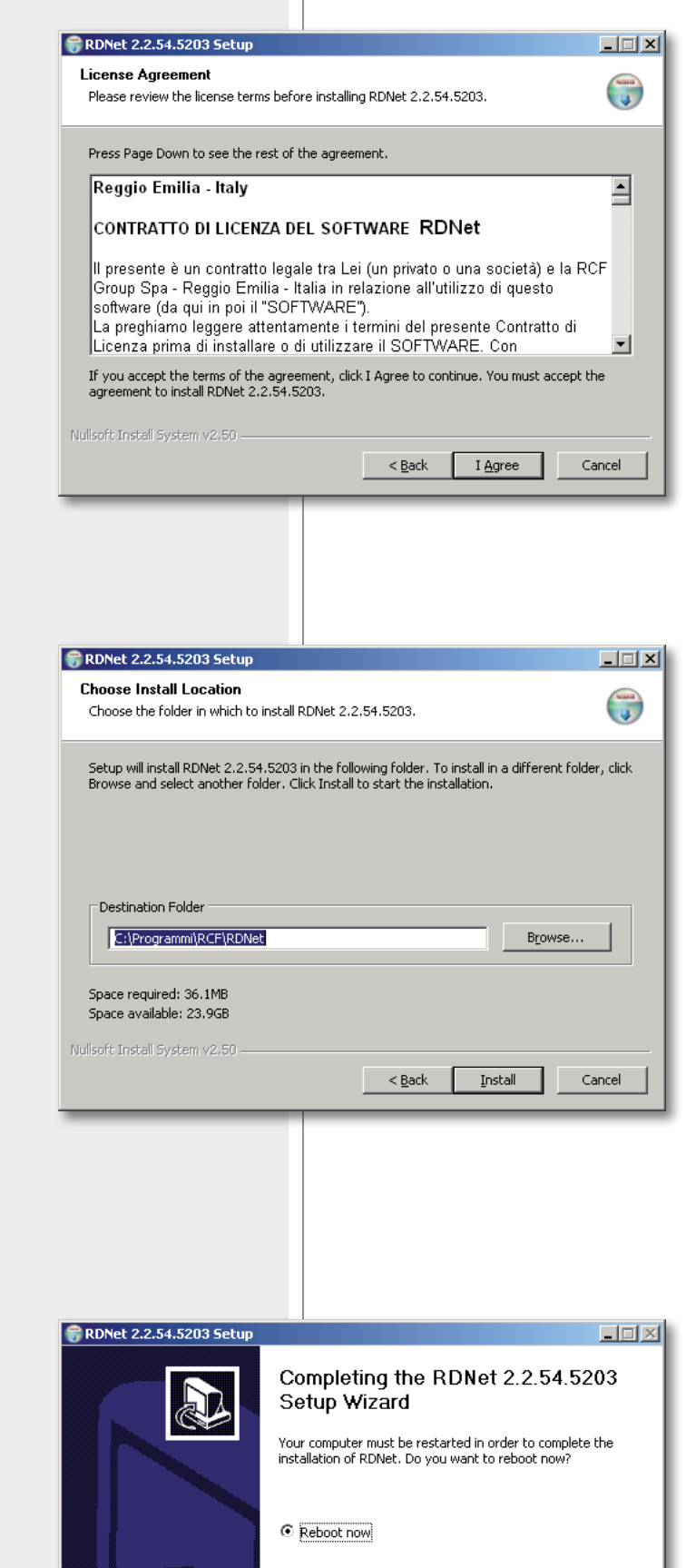

Al termine dell'installazione, è necessario riavviare il computer.

Scegliere "Reboot Now" per riavviare immediatamente oppure "I want to reboot later" per effettuare il riavvio manualmente più tardi.

Cliccare su FINISH terminare la procedura d'installazione.

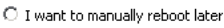

 $<$  Back

Einish

Cancel

## **CONFIGURAZIONE TRAMITE SOFTWARE RDNET**

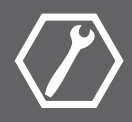

Collegare (tramite il cavo incluso nel kit VSA SMART RC) la porta USB del computer all'ingresso DATA LINK **9** del diffusore VSA.

Avviare il software RDNET (selezionare in Windows): **Start > Programmi > RCF > RDNet > RDNet** (oppure cliccare sull'icona RDNet nel desktop).

Innanzitutto, cliccare su **"Go"** e poi su **"Controllers"** nel menù principale.

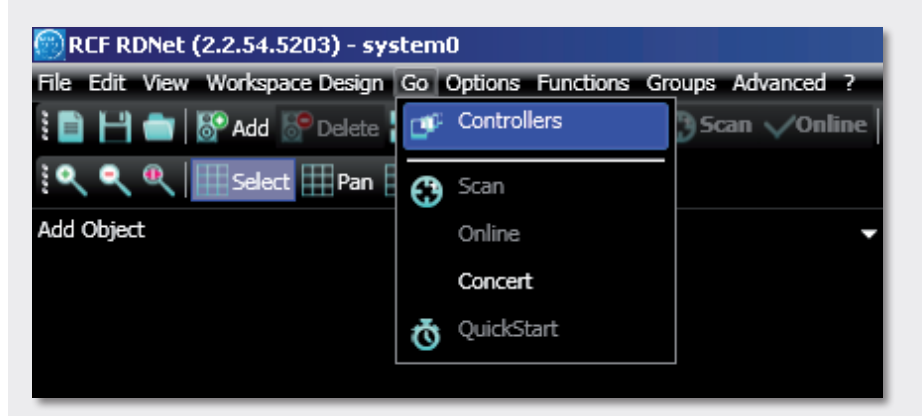

Nella sezione **"Controllers"** (in basso a sinistra nella finestra principale), cliccare su "Match All" (oppure cliccando ogni singolo comando **"Match"** o tramite "drag&drop") per aggiungere all'elenco dei **"Workspace Controllers"** (in basso a destra nella finestra principale) i dispositivi USB collegati (COM).

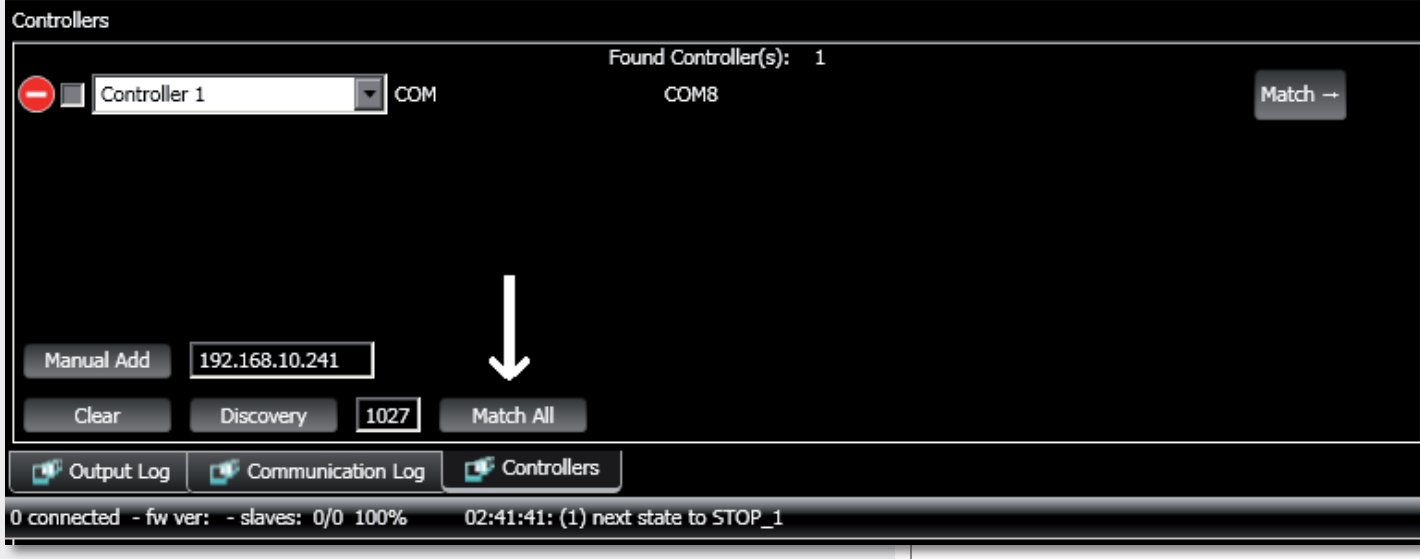

Nel menù principale, cliccare ora su **"Quickstart"**; nell'angolo in basso a destra (nella barra inferiore) della finestra principale la scritta **"OFFLINE"** diventa **"ONLINE"**.

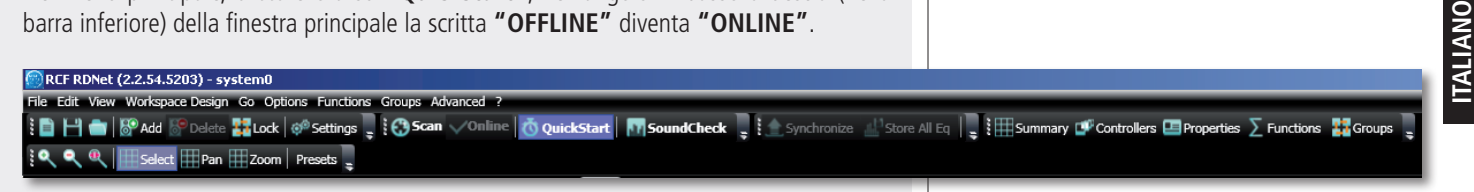

È ora visualizzato il modulo del diffusore VSA rilevato (es. VSA 2050).

Il simbolo "√" (su fondo verde) indica che il diffusore VSA 2050 è collegato correttamente (mentre il simbolo "–" su fondo rosso indica che non è presente o non è stato rilevato).

Per aprire la finestra per la configurazione del diffusore VSA, posizionare il mouse sul rispettivo modulo ed effettuare un "doppio-clic" oppure cliccare col tasto destro del mouse e scegliere **"Show Obj Details"**.

Per effettuare l'aggiornamento del firmware del diffusore VSA (menù principale: **"Advanced > Firmware Upgrade..."**); riferirsi al manuale RDNET per tutte le altre funzioni del software.

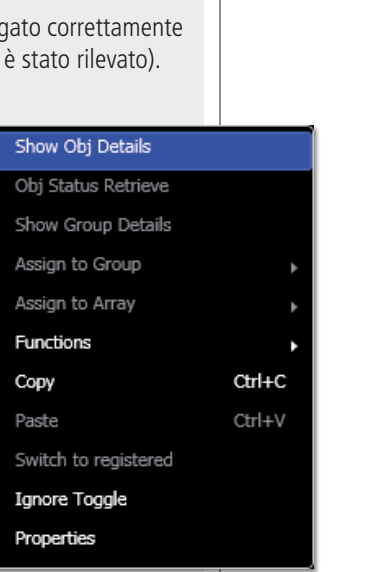

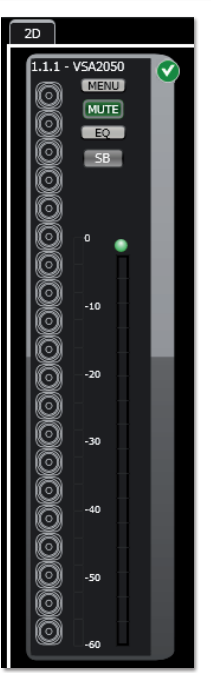

### **FINESTRA DI CONFIGURAZIONE**

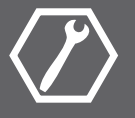

#### **MUTE**

Disattivazione dell'audio del diffusore VSA (tutti i tasti MUTE diventano rossi); cliccare su MUTE di nuovo per riattivarlo.

#### **SOLO**

Questa funzione è utilizzabile solo se è presente una rete RdNet con più diffusori VSA (tramite dispositivi RDNET CONTROL 8 o CONTROL 2; vedere il manuale del software RdNet).

Cliccare su SOLO per rendere il diffusore VSA selezionato l'unico attivo; gli altri sono disattivati (posti in "mute").

#### **STANDBY**

Spegnimento (stand-by) del diffusore VSA.

#### Tasti da **M1** a **M20** (sulla sinistra).

Test del diffusore VSA che permette di ascoltare ciascun singolo altoparlante.

Cliccare su uno dei tasti **M1 – M20** (relativi a ciascun singolo altoparlante) per attivarne l'ascolto.

Cliccare di nuovo sullo stesso tasto per ripristinare il funzionamento normale oppure su di un altro per continuare la verifica.

Il colore verde indica un altoparlante attivo; rosso: disattivato.

**EQ:** cliccare su EQ per aprire la finestra delle impostazioni dell'equalizzatore (relativo alle tre equalizzazioni "custom" personalizzabili), del guadagno (Gain) e del ritardo (Delay).

**BEAM:** cliccare su BEAM per aprire la finestra delle impostazioni del fascio acustico.

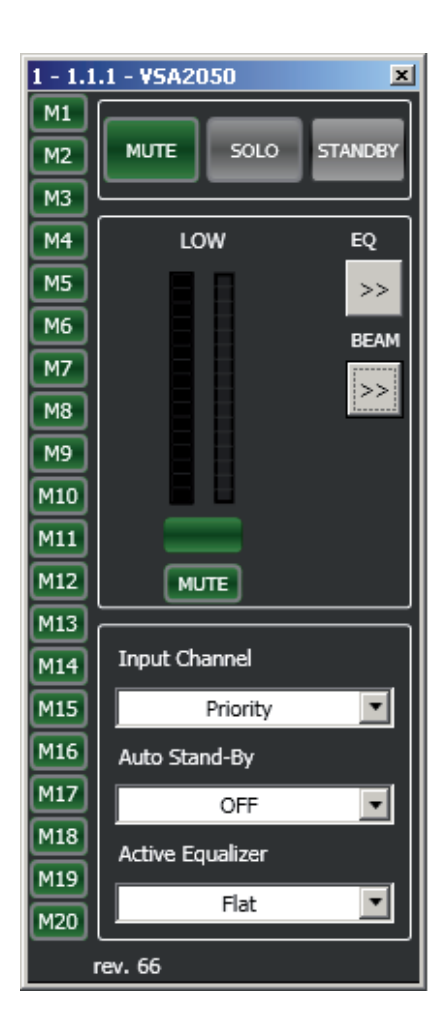

#### **INPUT CHANNEL**

Selezione dell'ingresso audio:

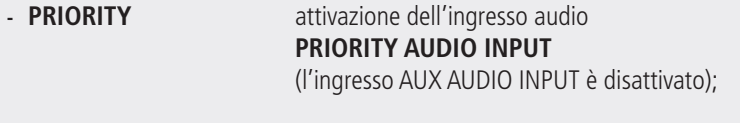

**- AUXILIARY** attivazione dell'ingresso audio **AUX AUDIO INPUT** (l'ingresso PRIORITY AUDIO INPUT è disattivato).

La selezione AUXILIARY non ha effetto quando <sup>è</sup> in corso la funzione di priorità dell'ingresso PRIORITY AUDIO INPUT.

#### **AUTO STAND-BY**

Se impostato su **25 Min**, il diffusore VSA è in modalità di spegnimento momentaneo automatico che ha effetto dopo 25 minuti di assenza di qualsiasi segnale audio. Durante la fase di spegnimento momentaneo automatico, non appena un segnale audio è rilevato all'ingresso selezionato (o si è attivata la funzione di priorità), il diffusore si riaccende automaticamente.

Questa funzione può essere disattivata impostando il parametro AUTO STAND-BY su **OFF**.

#### **ACTIVE EQUALIZER** (equalizzatore)

Sono disponibili 6 equalizzazioni differenti, tre delle quali impostabili dall'utente (CUSTOM).

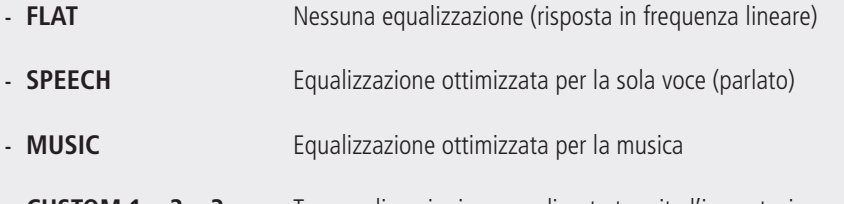

**- CUSTOM 1 – 2 – 3** Tre equalizzazioni personalizzate tramite l'impostazione dei filtri (max. 8)

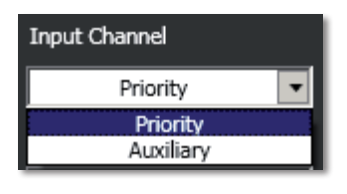

 $\mathbf{i}$ 

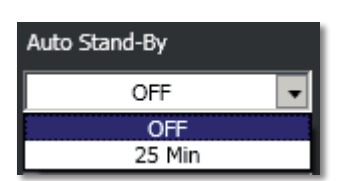

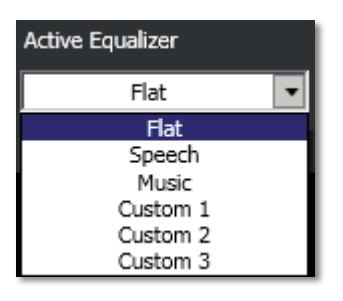

### **FINESTRA BEAM: IMPOSTAZIONI DEL FASCIO ACUSTICO**

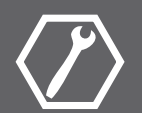

Cliccare su BEAM per aprire la finestra delle impostazioni del fascio acustico.

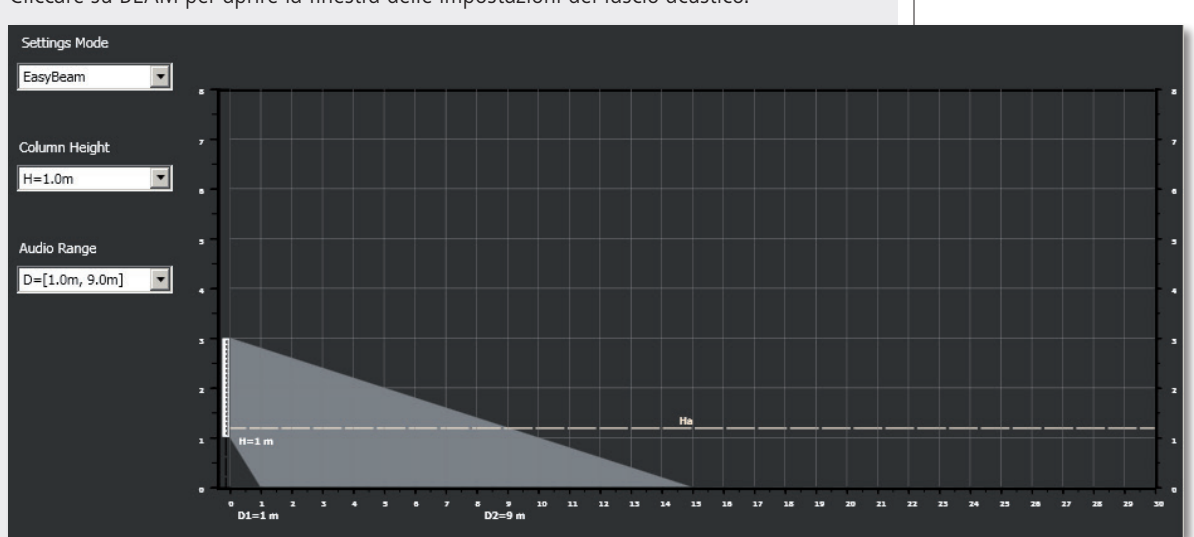

Sono rappresentati graficamente:

- **-** l'altezza **H** della base del diffusore VSA rispetto al pavimento;
- **-** l'altezza fissa **Ha** (1,2 m) dell'area d'ascolto;
- **-** nel modo **EASY BEAM**, la distanza minima **D1** e massima **D2** dal diffusore VSA che comprende l'area d'ascolto;
- **-** nel modo **EASY FOCUS**, la distanza massima **F** per la copertura dell'area d'ascolto;
- **-** nel modo **FREE BEAM**, l'inclinazione verticale **T** (TILT) e l'apertura (verticale) del fascio acustico **B** (BEAM).
- **1.** Per prima cosa, selezionare il modo di configurazione tramite **SETTINGS MODE** tra:
- **- EASY BEAM**, permette di specificare l'area d'ascolto da coprire tramite la selezione di una delle impostazioni predefinite;
- **- EASY FOCUS**, semplice ed adatto per tutte le installazioni, consigliato agli utenti ed installatori che non hanno una particolare esperienza: è necessario sapere solo l'altezza d'installazione del diffusore e la distanza massima da coprire;
- **- FREE BEAM**, per utenti ed installatori esperti, consente l'impostazione (virtuale) dell'inclinazione verticale e dell'apertura del fascio acustico.

**2.** Impostare l'altezza di installazione del diffusore (considerando la distanza tra la sua base ed il pavimento) tramite **COLUMN HEIGHT**.

Nel modo EASY BEAM, il campo d'impostazione è compreso da 1 a 6 metri (con passi da 0,1 m); nel modo EASY FOCUS, tra 1,5 e 3 metri (con passi da 0,5 m); nel modo FREE BEAM, tra 2 e 6 metri (con passi da 0,1 m).

**3a.** (EASY BEAM) Impostare l'area d'ascolto **D** tramite **AUDIO RANGE**. La distanza minima D1 e massima D2 (dal diffusore VSA) possono essere scelte tra alcune combinazioni disponibili in funzione dell'altezza H del diffusore VSA.

**3b.** (EASY FOCUS) Impostare la distanza massima da coprire tramite FOCUS.

**3c.** (FREE BEAM) Impostare l'angolo di inclinazione **TILT** e, successivamente, l'angolo dell'apertura verticale **BEAM**.

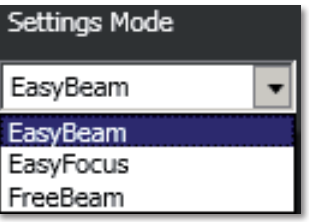

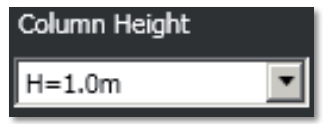

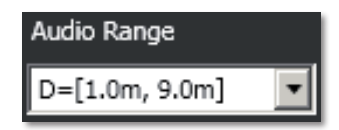

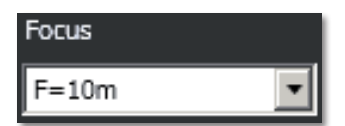

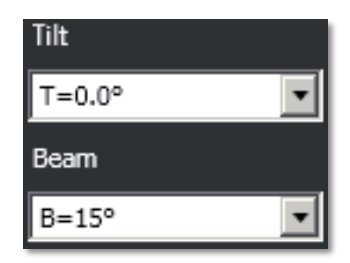

### **FINESTRA EQ: IMPOSTAZIONI DELL'EQUALIZZATORE, DEL GUADAGNO (gain) E DEL RITARDO (delay)**

Cliccare su EQ per aprire la finestra delle impostazioni dell'equalizzatore (relativo alle tre equalizzazioni "custom"), del guadagno (**Gain**) e del ritardo (**Delay**).

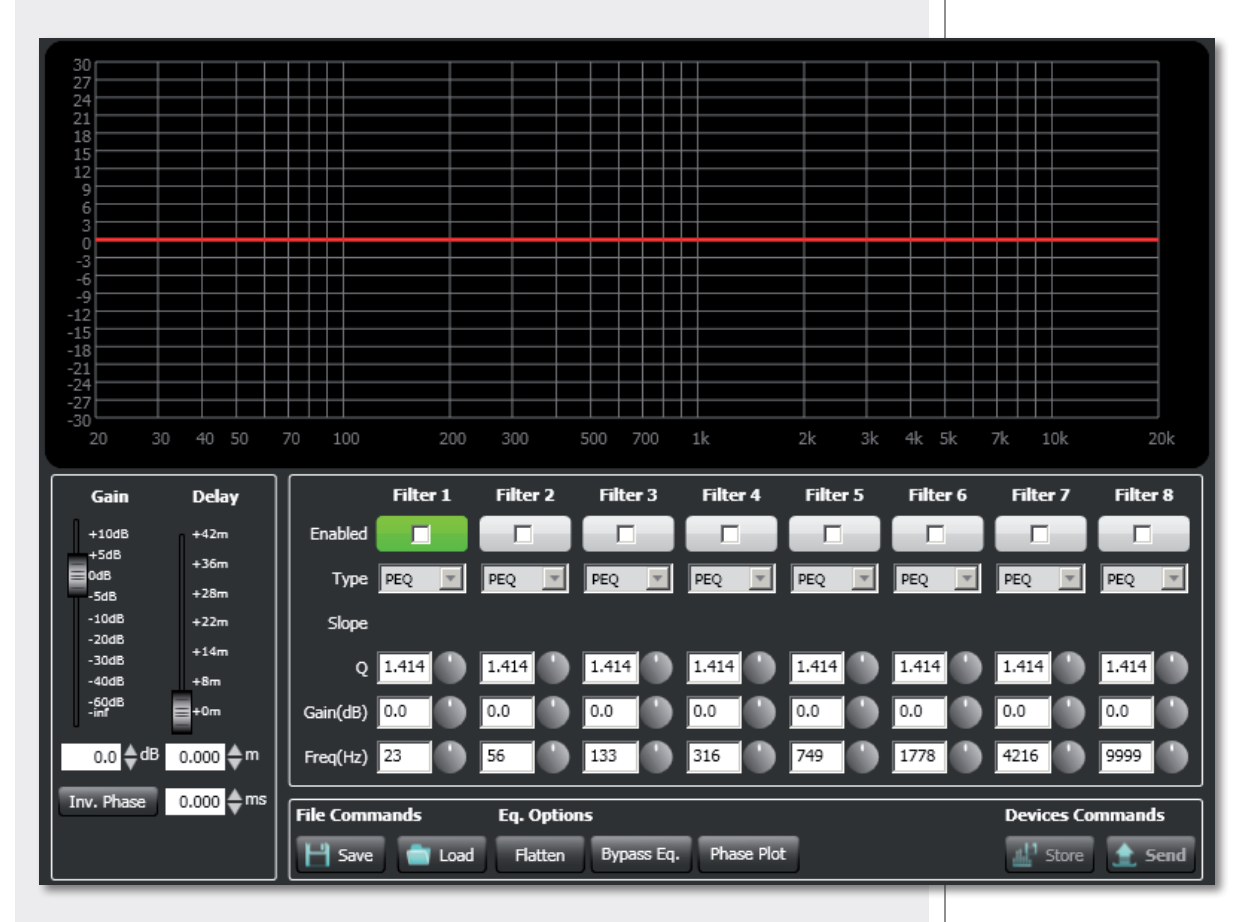

Per accedere alle modifiche dell'equalizzatore, per prima cosa, scegliere una delle tre equalizzazioni personalizzabili **CUSTOM 1 – 2 – 3** tramite il parametro **ACTIVE EQUALIZER**.

Si possono impostare fino ad otto filtri indipendenti (da FILTER 1 ad 8).

**Enabled** (abilitazione): cliccare sulla casella centrale per abilitare o disabilitare ciascun filtro; posizionare il puntatore del mouse sul fondo bianco (facendolo diventare verde) per evidenziare un filtro (se attivo) sul grafico.

**Type** (tipo di filtro selezionabile):

**- DISABLED**: filtro disabilitato.

**- PEQ:** equalizzatore parametrico che permette di impostare il guadagno o l'attenuazione nella frequenza centrale selezionata e di specificare il fattore di merito Q.

**- SHELVING HIGH:** aumenta o diminuisce il livello (secondo un valore specifico) di tutte le frequenze sopra quella selezionata.

**- SHELVING LOW:** aumenta o diminuisce il livello (secondo un valore specifico) di tutte le frequenze sotto quella selezionata.

**-** La selezione tra **BUTTERWORTH, LINKWITZ-RILEY, BESSEL** è disponibile per i soli filtri nr.1 ("passa-alto") e nr.8 ("passa-basso").

Slope: pendenza del filtro (dB / ottava).

**Q:** fattore di merito.

**Gain (dB):** impostazione del guadagno in decibel del filtro.

32 **Freq (Hz):** selezione della frequenza dei filtri (frequenza centrale nell'equalizzatore PEQ).

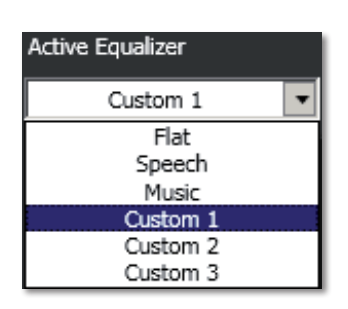

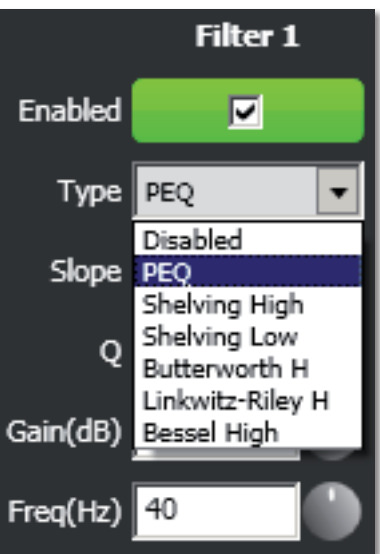

**File Commands** (gestione delle equalizzazioni salvate su file):

- **- SAVE:** salva su PC (file con estensione .rde) la presente equalizzazione.
- **- LOAD:** carica da PC (file con estensione .rde) un'equalizzazione salvata precedentemente.

**Eq. options** (altre funzioni):

- **- FLATTEN:** ripristina la risposta in frequenza lineare disattivando tutti i filtri.
- **- BYPASS EQ.:** se inserito, disabilita l'equalizzazione, ma senza alterare le impostazioni.
- **- PHASE PLOT:** se attivo, mostra sul grafico il diagramma della fase (linea verde).

**Devices commands** (invio e memorizzazione):

- **- STORE:** invio e memorizzazione dell'equalizzazione nel diffusore VSA.
- **- SEND:** invio (senza memorizzazione) dell'equalizzazione al diffusore VSA.

Per ciascun filtro, la scelta della frequenza e del guadagno può essere effettuata sia in modo grafico (tramite il mouse) muovendo il quadratino colorato, sia in modo analitico modificando i valori numerici nelle rispettive caselle o ruotando i controlli.

L'equalizzazione complessiva è indicata con linea rossa, l'intervento del filtro selezionato con linea verde, l'intervento di un filtro non selezionato con linea bianca.

Ad esempio, per applicare un'attenuazione di 12 dB per frequenze inferiori ad 80 Hz: abilitare il filtro 1 cliccando sulla relativa casella "Enabled", scegliere il tipo di filtro (Type) SHELVING LOW, impostare il guadagno (Gain) a –12 dB e la frequenza a 80 Hz.

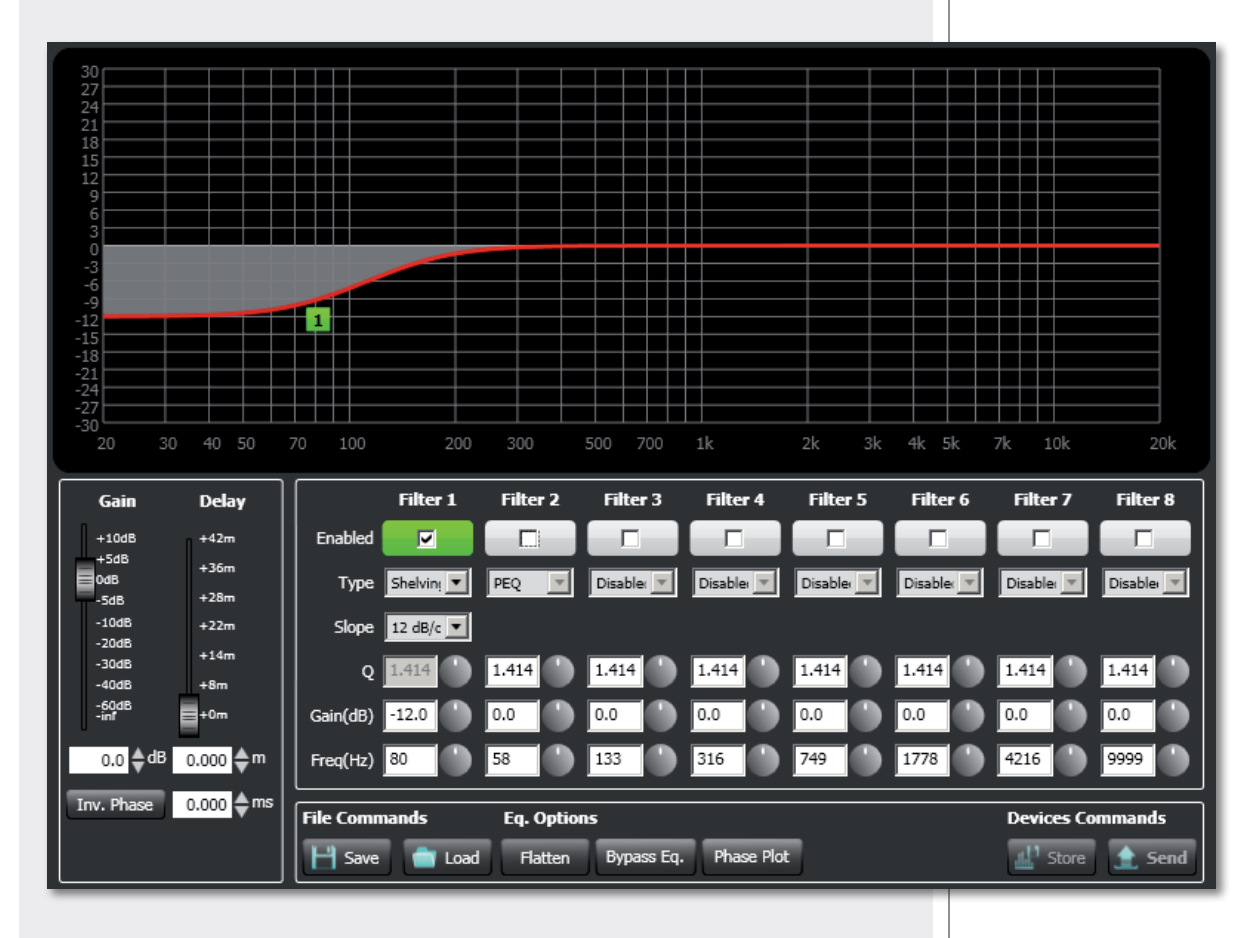

Per aggiungere un secondo filtro (es. PEQ): abilitare il filtro 2, scegliere il tipo di filtro (Type) PEQ, impostare il fattore di merito Q, il guadagno (Gain) e la frequenza centrale.

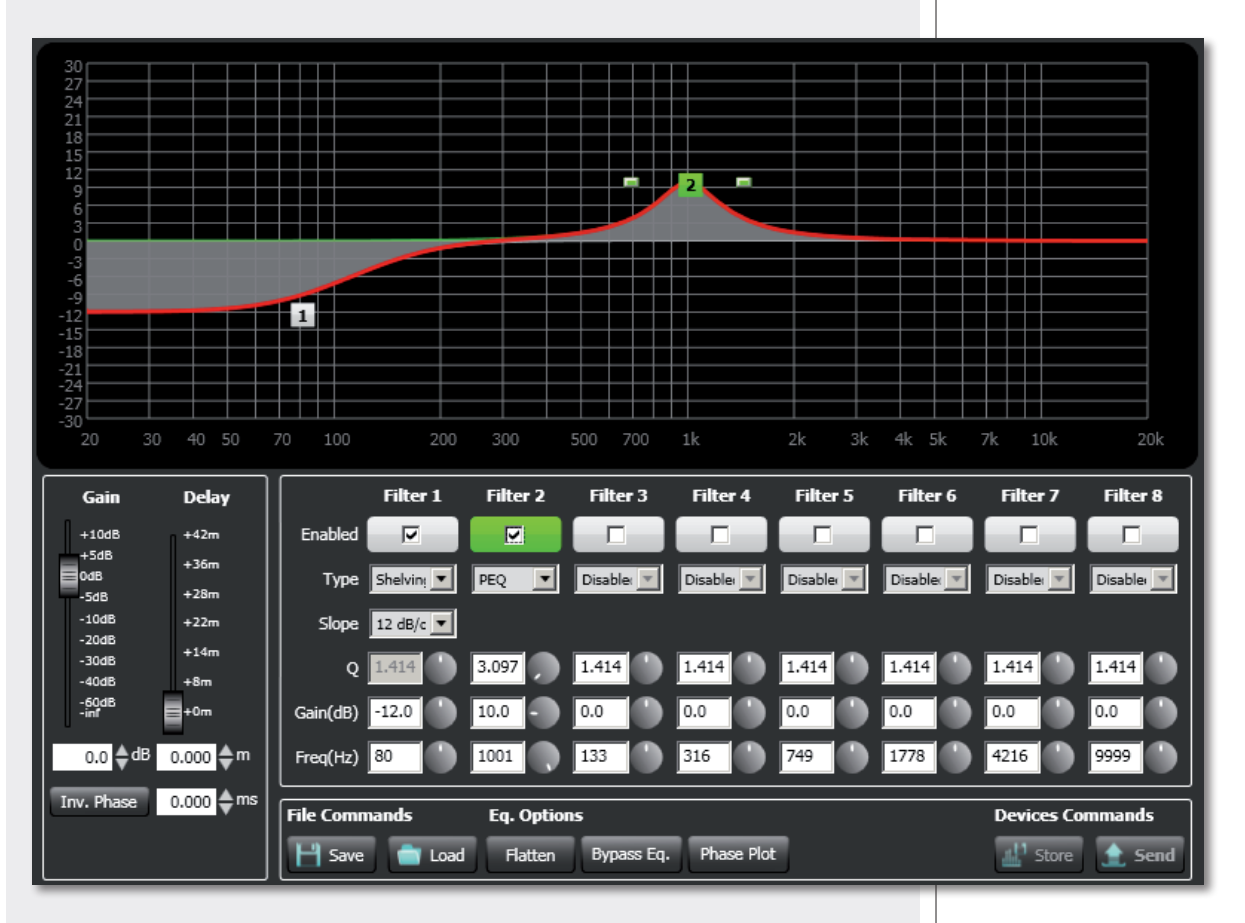

Cliccare su **STORE** (con memorizzazione) o **SEND** (senza memorizzazione) per inviare l'equalizzazione al diffusore VSA.

#### **GAIN**

Regolazione del guadagno (in decibel) di tutto lo spettro audio  $(0 = n$ essuna modifica).

### **DELAY**

Impostazione della linea di ritardo.

Nel caso che vi siano due o più linee di diffusori, è consigliabile ritardare l'emissione del suono dalla seconda linea in poi (con un tempo proporzionale alla distanza dalla prima linea dei diffusori), sia per ridurre la percezione di eco dovuta ad una ricezione in tempi diversi del suono proveniente da diffusori distanti tra loro (migliorando l'intelligibilità della voce), sia per dare un senso corretto di profondità a chi ascolta.

È possibile impostare la distanza in metri (in modo grafico o analitico) oppure il tempo in millisecondi (solo inserendo il valore numerico).

Ad esempio (vedere la figura):

- **-** il diffusore **B** <sup>è</sup> distante 15 metri dal diffusore **A** (prima linea) e va ritardato impostando il parametro "delay" con un valore di **15 m** ;
- $\mathbf{l}$

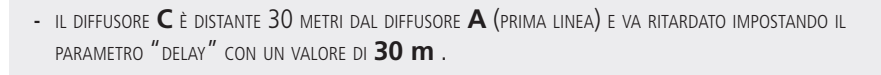

#### **INV. PHASE** (controfase)

Se attivato (acceso rosso), il diffusore VSA è posto in controfase.

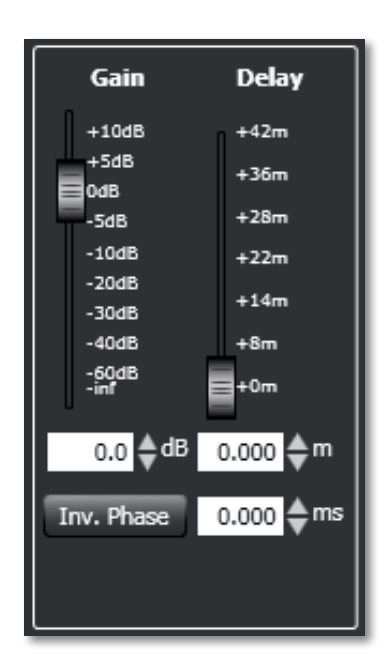

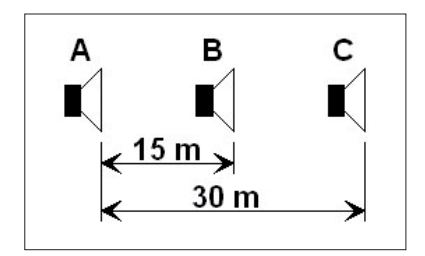

## **DATI TECNICI**

![](_page_34_Picture_1.jpeg)

![](_page_34_Picture_280.jpeg)

Salvo eventuali errori ed omissioni. RCF S.p.A. si riserva il diritto di apportare modifiche senza preavviso.

Except possible errors and omissions. RCF S.p.A. reserves the right to make modifications without prior notice.

# www.rcf.it

![](_page_35_Picture_3.jpeg)

**RCF S.p.A.** Italy Via Raffaello Sanzio, 13 42124 Reggio Emilia - Italy Tel +39 0522 274 411 Fax +39 0522 232 428 e-mail: info@rcf.it